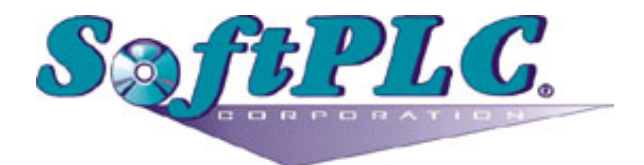

# ComGenius for SoftPLC® Runtime

Version 1.0

## **Table of Contents**

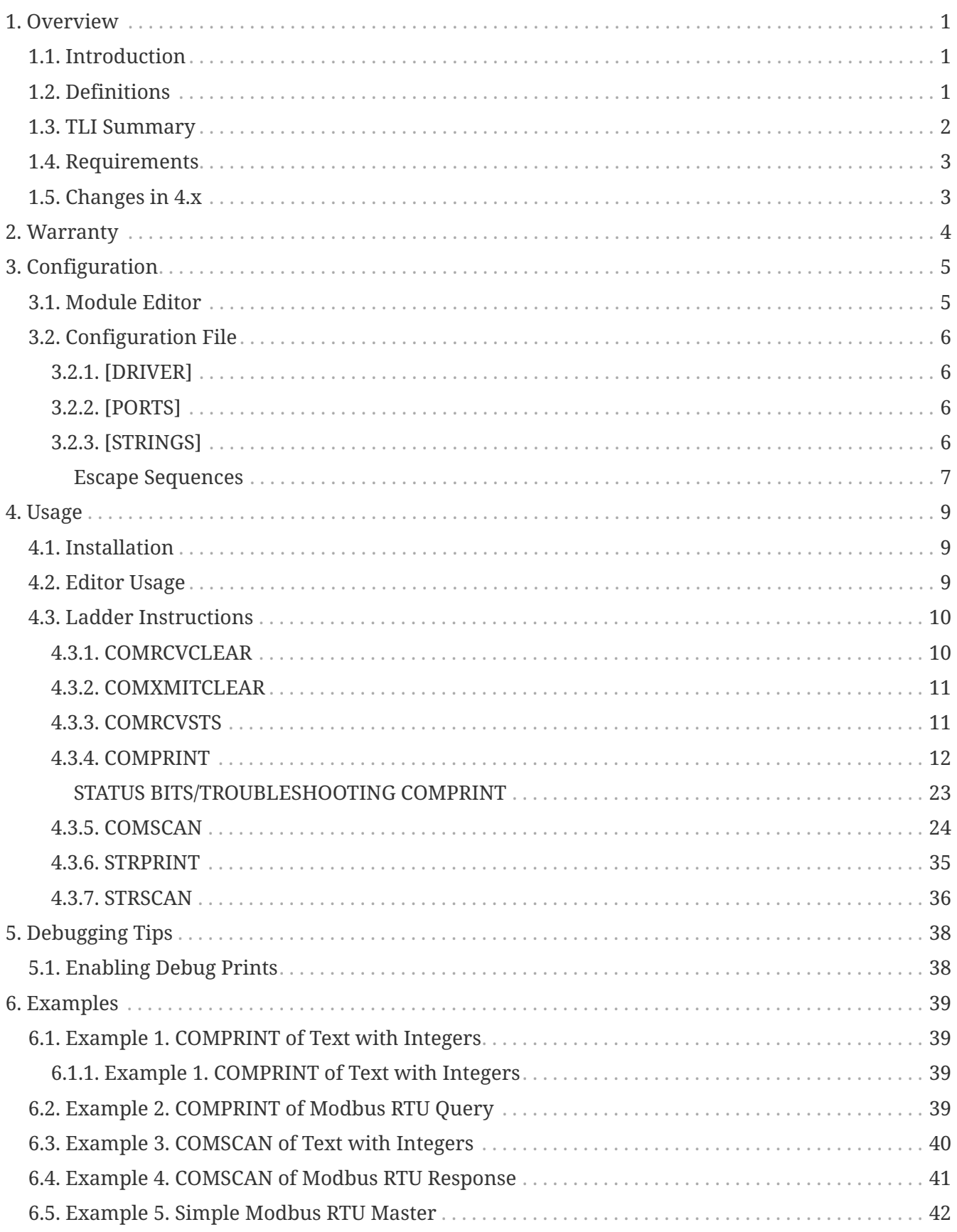

# <span id="page-2-0"></span>**Chapter 1. Overview**

## <span id="page-2-1"></span>**1.1. Introduction**

This document describes the installation, usage, and functionality of a TLM (TOPDOC Loadable Module) for [SoftPLC](http://softplc.com/splcdata.php) version 4.x and later. The TLM implements several **TLIs** (TOPDOC Loadable Instructions) for use with **serial ports**. COMGENIUS can be used to perform bi-directional serial communications to devices via RS-232, RS-422, or RS-485 links. COMGENIUS supports up to 36 serial ports in a SoftPLC system.

SoftPLC Corporation's SoftPLC control software product employs a unique technology which lets C/C++ or Java language programmers add new ladder logic instructions to the instruction set. A loadable instruction of this type is called a **TLI**. TOPDOC, the ladder logic programming package which supports SoftPLC, automatically learns about new TLIs as it logs into a SoftPLC.

TLIs may be developed by any competent C/C/Java programmer who has access to the SoftPLC C/C/Java Programmer's Toolkit, a product readily available from SoftPLC Corporation. There are a number of Systems Integrators who are SoftPLC Partners who possess the requisite expertise. End users may also have this capability.

This document describes a number of TLIs, all which reside in a **TLM** (TOPDOC Loadable Module) that is provided at no charge with all SoftPLC licenses. The TLM described by this document is called **COMGENIUS**. COMGENIUS can be used to perform bi-directional serial communications to devices via RS-232, RS-422, or RS-485 links. COMGENIUS supports up to 36 serial ports in a SoftPLC system.

### <span id="page-2-2"></span>**1.2. Definitions**

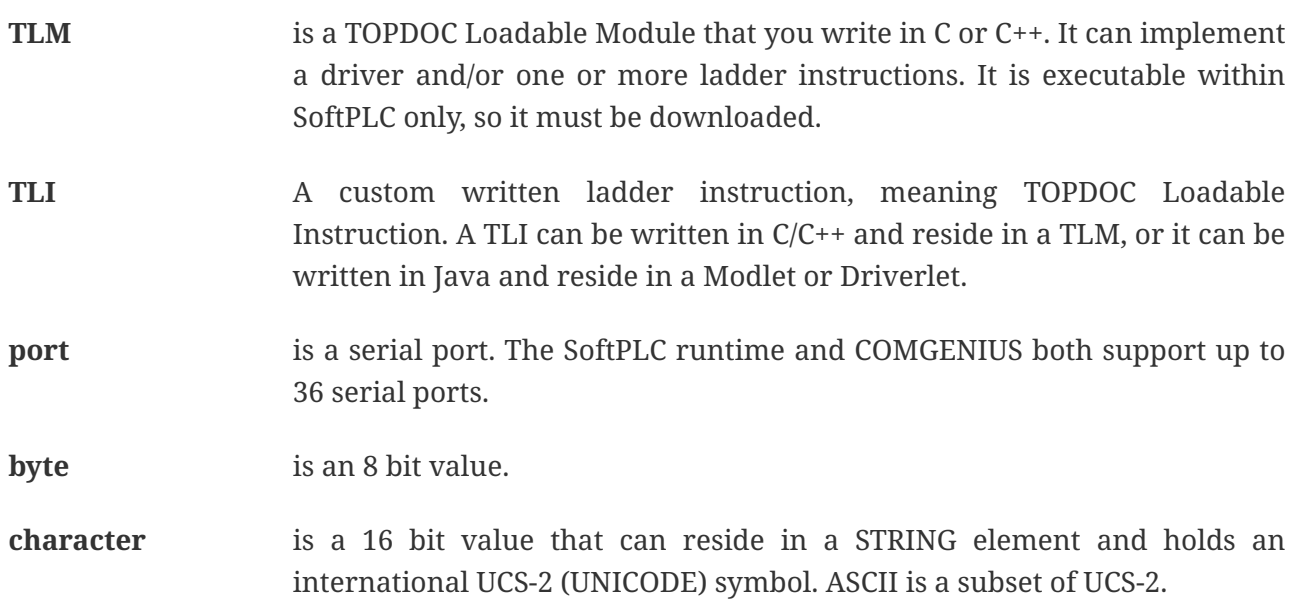

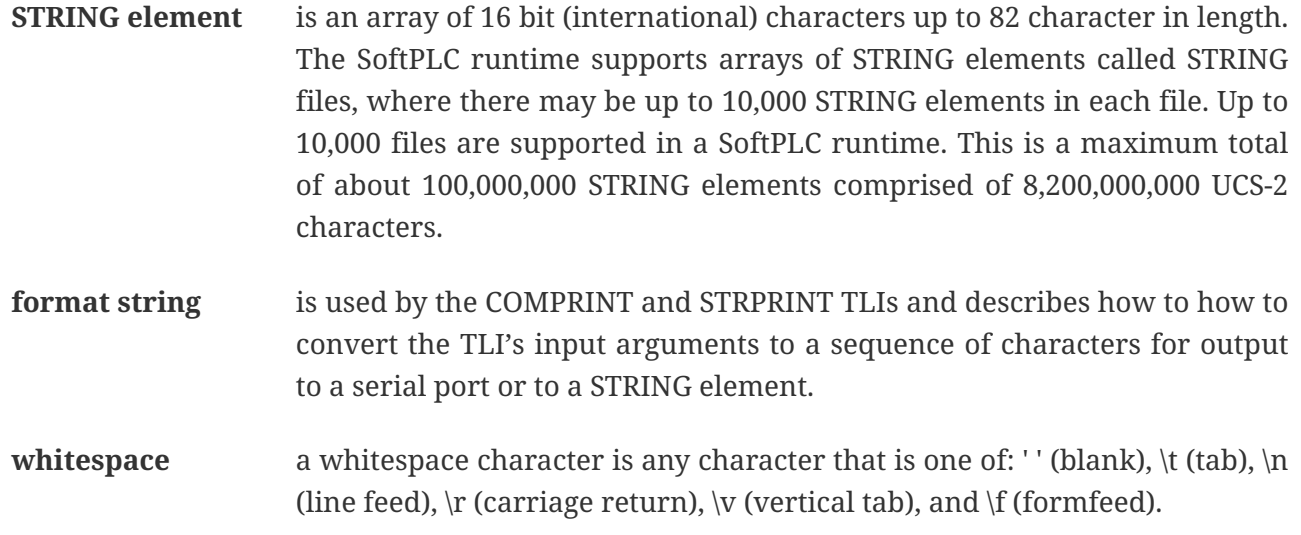

### <span id="page-3-0"></span>**1.3. TLI Summary**

The TLIs whose names begin with "COM" take a parameter called **port**. The port number specifies which logical serial COM channel a TLI is to work on. Since COMGENIUS supports 36 ports, legal values for port are 0 through 35. The port number may be provided either as a constant or as a PLC datatable word containing the value. All supported ports may be concurrently active.

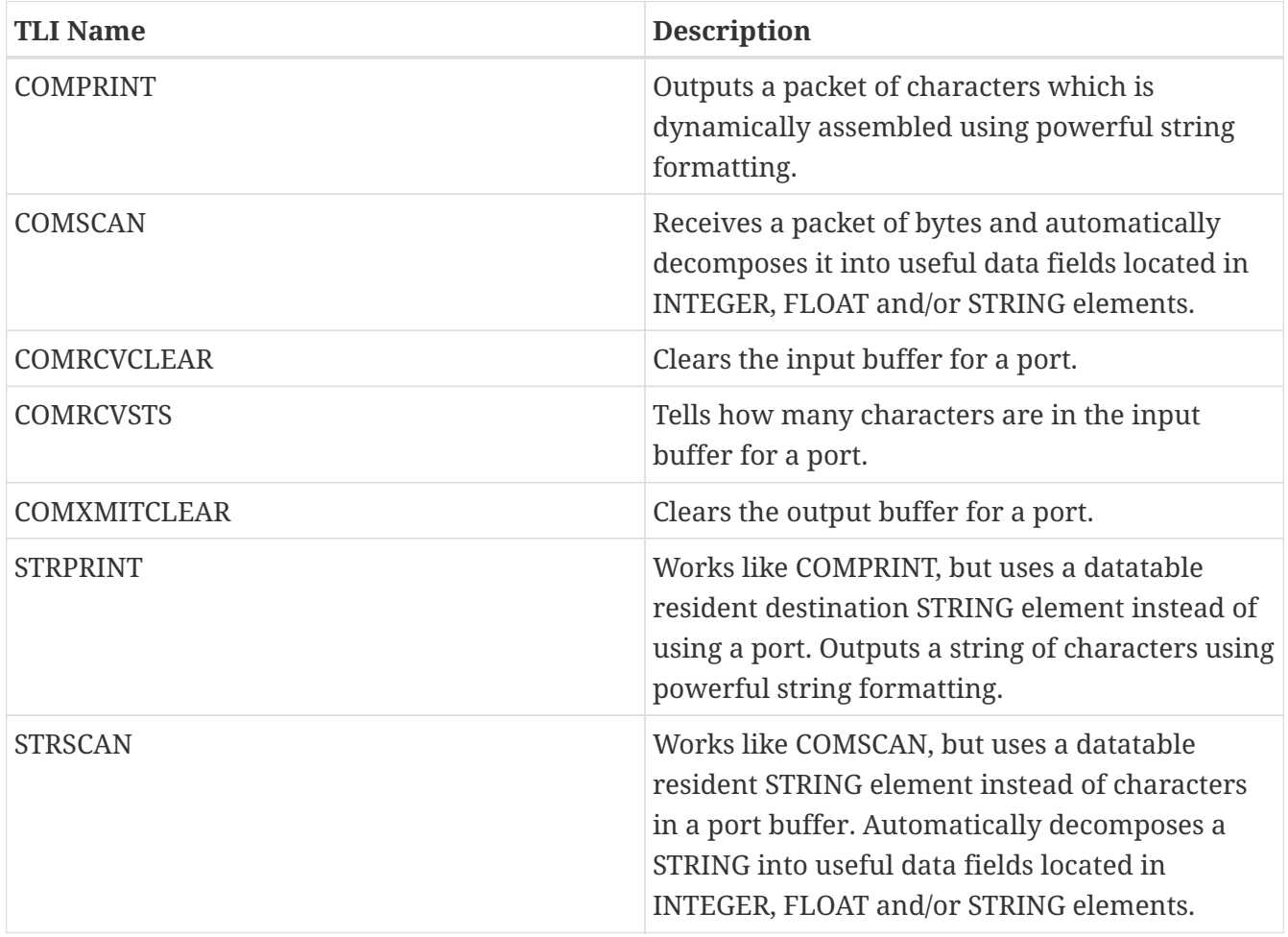

The TLIs included in COMGENIUS TLM are:

### <span id="page-4-0"></span>**1.4. Requirements**

- TOPDOC NexGen version 1.3.06xxxx or later, since there were some mandatory ehancements made in early 2006 which dealt with STRING parameters during instruction entry.
- Version 4.x SoftPLC or later.
- Serial Ports. CPU offerings from SoftPLC Corp. come standard with COM1 and sometimes COM2 depending on the platform. COM3-COM36 can only be used if you have one or more supported serial port expansion cards installed in the system. Check with tech support at SoftPLC Corp. for a list of supported serial port expansion cards available from SoftPLC for your platform.

### <span id="page-4-1"></span>**1.5. Changes in 4.x**

This TLM was substantially re-written since version 3.x SoftPLC, where it was known as **COMGENIE**. Below are the major changes from the 3.x version:

- All configuration information is now given in a single text file called COMGENIUS.LST. Information that was in the STRINGS.TXT file must be moved into COMGENIUS.LST. (This can be done with a simple cut and paste operation.)
- Internally, format strings are comprized of 16 bit characters. So although COMGENIUS.LST is an 8 bit ASCII file, any arbitrary UCS-2 character may be put into a format string by using the **unicode escape** sequence, which is like \uHHHH where the Hs are hex characters 0-9 and A-F or a-f. For example, the sequence \u000a is an ASCII line feed. Unicode escapes are an extension of the single byte **hex escape**, which have always been supported and still are, \xHH.
- The special format string escape \n is now interpreted as a line feed character, and **not** a carriage return linefeed combination as before. If you are converting from 3.x, you may have to do a search and replace on your format strings, changing  $\ln \text{tr}\n$ .
- The port configuration information is now also in the COMGENIUS.LST file and not onthe module command line as before.
- STRING datatable elements are now required for COMPRINT or COMSCAN instructions where the corresponding format string is using %s. This is easier to work with, but might require some logic changes since you may no longer print a string contained in an integer file.
- The MEMCOMPARE TLI has been dropped. For comparing integers and floats, EQU or CMP may be used. For comparing STRINGS, use the ASR instruction instead.
- Since characters in a SoftPLC STRING element are 2 bytes wide and serial communications often requires 8 bit characters, now an **encoding** parameter is used to specify how to convert from the 16 bit STRING characters to the serialized data stream. This is specifiable per port and the chosen [encoding methodology](http://gedcom-parse.sourceforge.net/doc/encoding.html) applies to both sending and receiving characters, but receiving bytes is the reverse of sending bytes as far as the encoding methodology is concerned.

# <span id="page-5-0"></span>**Chapter 2. Warranty**

Because of the variety of uses of the information described in this manual, the users of, and those responsible for applying this information must satisfy themselves as to the acceptability of each application and use of the information. In no event will SoftPLC Corporation be responsible or liable for its use, nor for any infringements of patents or other rights of third parties which may result from its use.

SOFTPLC CORPORATION MAKES NO REPRESENTATIONS OR WARRANTIES WITH RESPECT TO THE CONTENTS HEREOF AND SPECIFICALLY DISCLAIMS ANY IMPLIED WARRANTIES OF MERCHANTABILITY OR FITNESS FOR ANY PARTICULAR PURPOSE.

SoftPLC Corporation reserves the right to change product specifications at any time without notice. No part of this document may be reproduced by any means, nor translated, nor transmitted to any magnetic medium without the written consent of SoftPLC Corporation.

SoftPLC, and TOPDOC are registered trademarks of SoftPLC Corporation.

© Copyright 2006 SoftPLC Corporation ALL RIGHTS RESERVED

**First Printing** November, 1994

**Last Printing** January, 2006

SoftPLC Corporation 25603 Red Brangus Drive Spicewood, Texas 78669 USA Telephone: 1-800-SoftPLC Fax: 512/264-8399 URL: <http://softplc.com> Email: [support@softplc.com](mailto:support@softplc.com)

## <span id="page-6-0"></span>**Chapter 3. Configuration**

### <span id="page-6-1"></span>**3.1. Module Editor**

Use TOPDOC NexGen's PLC » Module Editor to load and configure the COMGENIUS.TLM for use with SoftPLC, as shown in the figure below. Clicking *Configure* opens the **configuration text editor**. Then press *Fetch* if remote editing, or *Load* if local editing to call up the respective copy of COMGENIUS.LST for editing.

*Sample COMGENIUS.LST file*

```
; The SoftPLC COMGENIUS.LST configuration file consist of 3 sections:
; [DRIVER], [PORTS], and [STRINGS]. Lines beginning with a semi-colon
; are considered comments and are ignored. Anything after a semi-colon
; is a comment, unless it occurs in the [STRINGS] section.
; Each line in the [STRINGS] section is a format string, and must be
; bracketed in double quotes. The first format string is considered index 1,
; the second format string is considered index 2, etc.
[DRIVER]
; Global, driver-wide settings
DEBUG=0
[PORTS]
; [PORTS] should include one line for each serial port you want active.
; The LOGICAL PORT value is what you give to the COMPRINT
; instruction's "Port" parameter.
; LOGICAL PORT
; | PHYSICAL SERIAL PORT 0-31
; | | Encoding, usually "ISO-8859-1"
; | | | Baudrate: 9600 or 19200 or 38400
; | | | | Databits: 8
; | | | | | Parity: N or E or O
; | | | | | | Stopbits: 1 or 2
; | | | | | | | Timeout milliseconds
; | | | | | | | |
; | | | | | | | |
   0, 0, ISO-8859-1, 38400, 8, N, 1, 500
[STRINGS]
1 "Rack no: %3o has %2d modules.\r\n" example 1
2 "\x02\x03%.2C%.2C%#R" example 2 & 5, Modbus slave 2, function 3
3 "AK HM %.14s %.3d" example 3
4 "\x02\x03\xfa%.250C%#R" example 4 & 5
5 "\x02\x83%c%#R" example 5, Modbus exception response
6 "A STRPRINT test: number:%2d float:%g ST:%s"
```
## <span id="page-7-0"></span>**3.2. Configuration File**

The following subsections describe the format of the configuration file COMGENIUS.LST

### <span id="page-7-1"></span>**3.2.1. [DRIVER]**

The [DRIVER] section holds driver wide configuration variables. Currently, only DEBUG is supported. Set it to zero to turn off debugging. Setting it to 1 or 2 will turn on debugging to varying degrees and cause COMGENIUS to print diagnostic information to the console as it operates.

#### <span id="page-7-2"></span>**3.2.2. [PORTS]**

Each row of text in the [PORTS] section which is not a comment gives a port definition. A separate definition is needed for each port that will be used with COMGENIUS. There are 8 fields per row, described below:

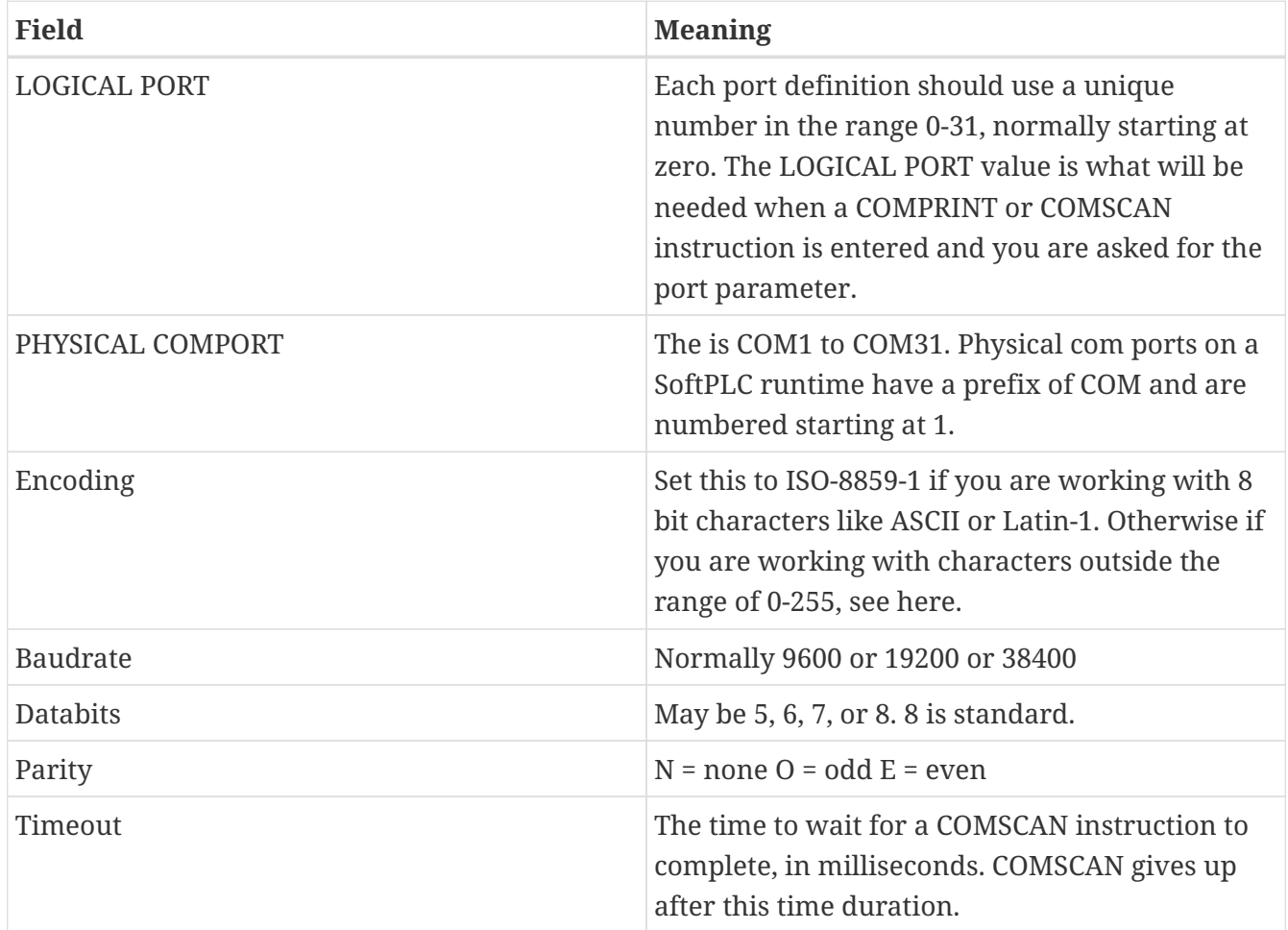

### <span id="page-7-3"></span>**3.2.3. [STRINGS]**

The string table is a read-only array of strings. As read-only, the strings may not be modified at run time. Strings from the string table are used solely as format specifications. The string table is edited with the same configuration text editor as is used for the other configuration file sections.

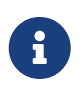

The strings you add to the string table are numbered from 1. COMGENIUS supplies string number 0 itself, and it is the empty string: "" . Remember, your first string is numbered 1.

A string table may contain up to 32,000 strings, or up to the limits of available RAM memory in the runtime, whichever comes first. A single string may not exceed 255 characters in length.

When loading the RAM resident string table from the COMGENIUS.LST file, each line of text within the file is scanned for a string delineated with a starting and ending double quote character. Text which is not enclosed in double quotes is ignored. Text outside double quotes may be used to document or comment the associated string. If no double quotes are found on a given line of text, then that string will be equivalent to the null string at runtime. The null string is the same thing as "".

#### <span id="page-8-0"></span>**Escape Sequences**

If a string needs to make use of the " character itself, it should be preceded with the escape delineation character \. The \ character is also used to specify non-ASCII (extended) bytes and control codes. If the  $\langle$  character itself is needed within a string, it must be preceded with another instance of \. The full list of supported escape sequences is given in the following table. All escape sequences are translated to 1 character at the time of string table load. In other words, these sequences look like multiple characters, but represent only one.

In addition, an arbitrary character value can be specified by \ooo, where ooo is one to three octal digits  $(0...7)$  or by  $\xHH$ , where HH is one or two hexadecimal digits  $(0...9, a...f, A...F)$ , or by  $\uHHHH$ , where HH is one to four hexadecimal digits.

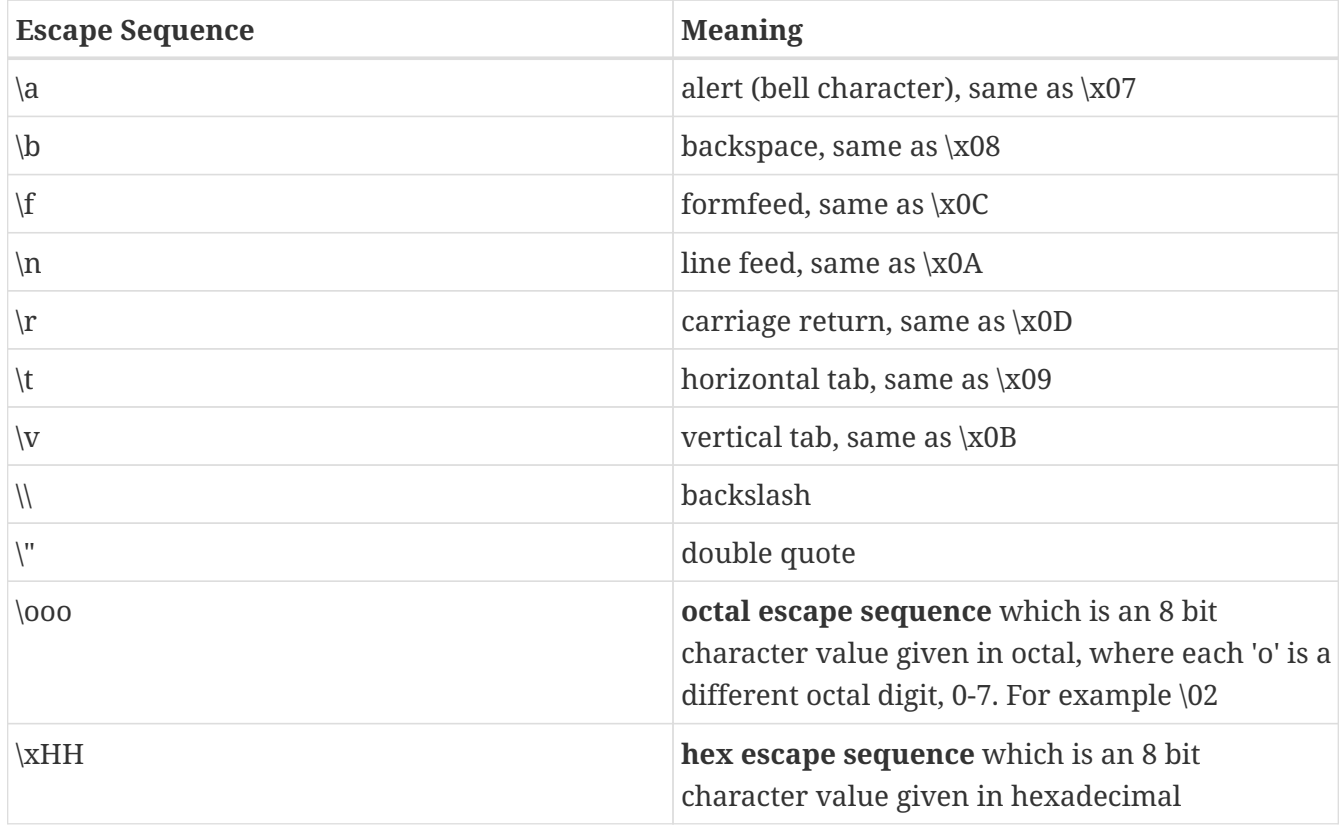

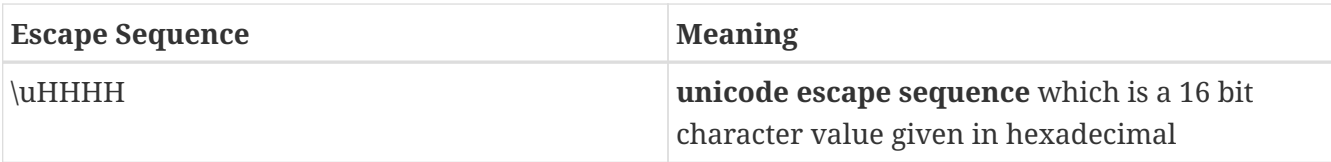

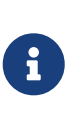

Strings in the string table are stored as a sequence of 16 bit characters. The only way to set the most significant byte of any character is to use the \uHHHH form for each such character whose upper byte is not zero. For ASCII characters, the upper byte will be zero. The first and last double quotes encountered on each line define the string that will be retained in the RAM resident string table, enclosing double quotes will be stripped off.

Here is a sample string table which is shown with its [STRINGS] section identifier.

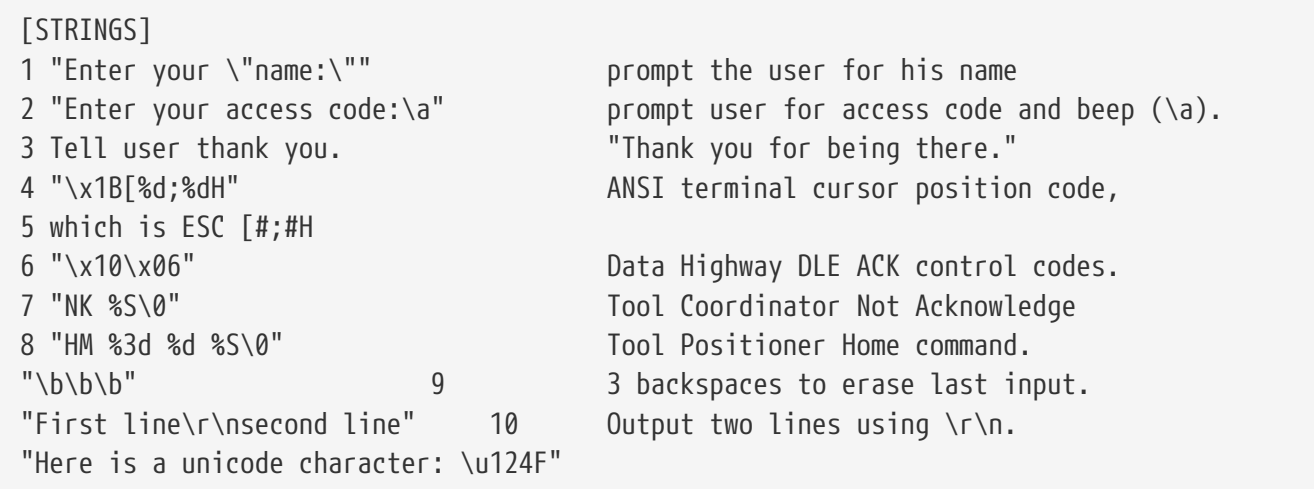

The [STRINGS] section file will generate 11 strings, numbered 1 to 11 in the RAM resident string table. String 5 will be the null string, since line 5 has no double quoted text (line 5 was used as a continuation of a comment relating to string 4).

The above example shows how COMGENIUS looks only for the first and last set of double quotes to define the bounds of each string. (See lines 3, 9 and 10).

# <span id="page-10-0"></span>**Chapter 4. Usage**

This section contains detailed setup and reference material. Each of the **TLIs** are described in a good bit of detail. If this is your first reading of this section, you may want to merely scan it. Then study the Examples section in detail, and while doing so, come back to this section treating it as reference material.

## <span id="page-10-1"></span>**4.1. Installation**

The TLM is named comgenius.tlm.so and is found as part of the standard SoftPLC 4.x installation in the /SoftPLC/tlm directory. To use it you merely have to enable it in NexGen's PLC | MODULES editor by enabling the *Use* checkbox in the same row as the COMGENIUS TLM.

Then you must edit the text file COMGENIUS.LST which is the TLM's configuration file. There is a text editor for this COMGENIUS.LST file within NexGen. It is easy to edit the configuration file from the PLC | MODULES editor. Simply click on the *Configure* button after selecting and enabling *Use* in the same row as the COMGENIUS TLM.

### <span id="page-10-2"></span>**4.2. Editor Usage**

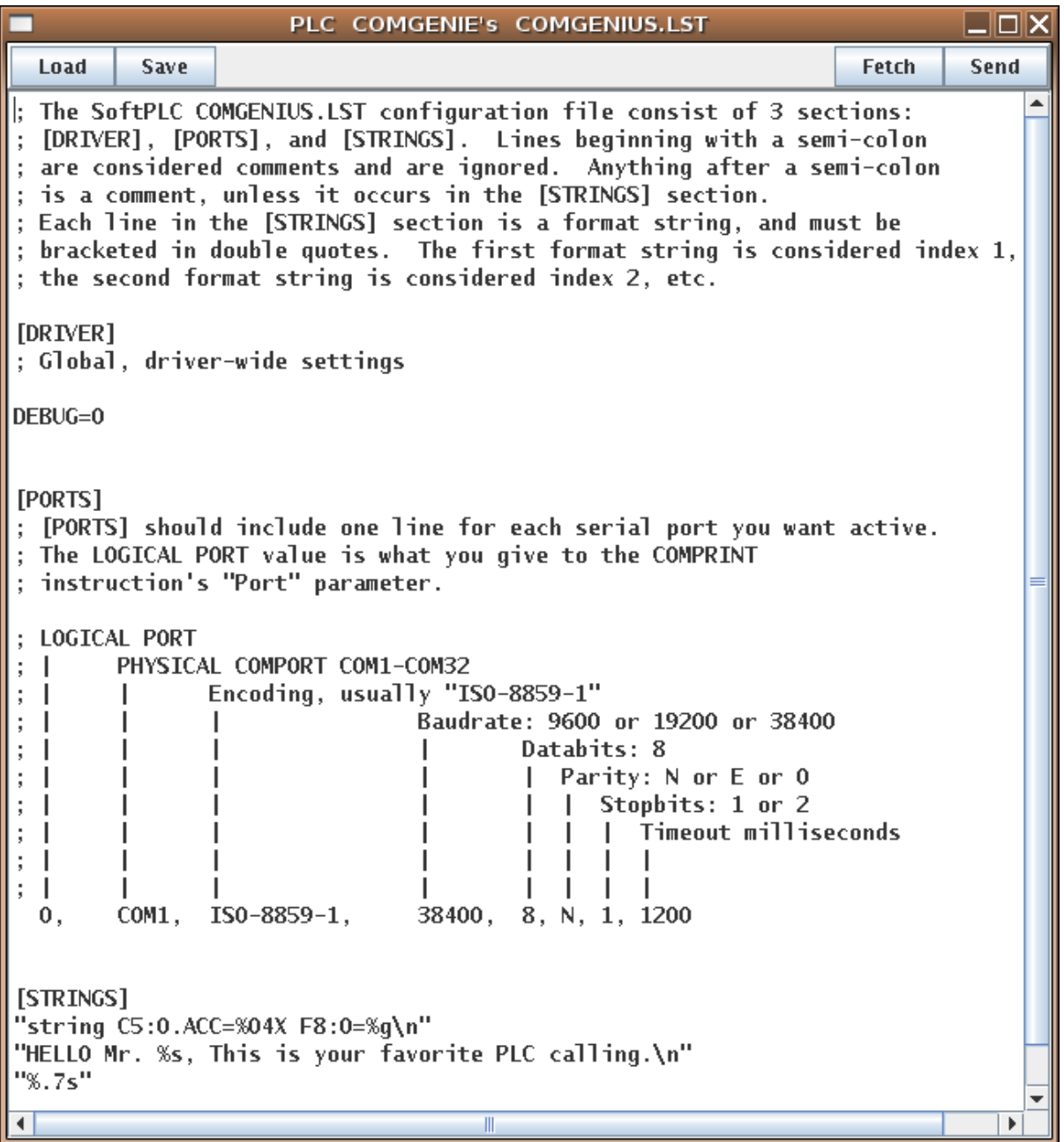

*Fetch, Send, Load, and Save* all have the same meaning as they do in the NexGen Module editor. You can see the helpfile for that editor by going to that editor and clicking on *Help*.

Use *Send* to transfer the configuration down to the SoftPLC. The next step is to cycle power on the SoftPLC for the changes to take place.

### <span id="page-11-0"></span>**4.3. Ladder Instructions**

This TLM implements the following TLIs (ladder instructions).

#### <span id="page-11-1"></span>**4.3.1. COMRCVCLEAR**

This TLI throws away any bytes which are in the receiver buffer for the specified Port that have yet to be read in by COMSCAN. After this instruction is energized, no further input is possible with COMSCAN until more bytes actually arrive through the Port on the wire.

. Clear any received bytes from the receive buffer.

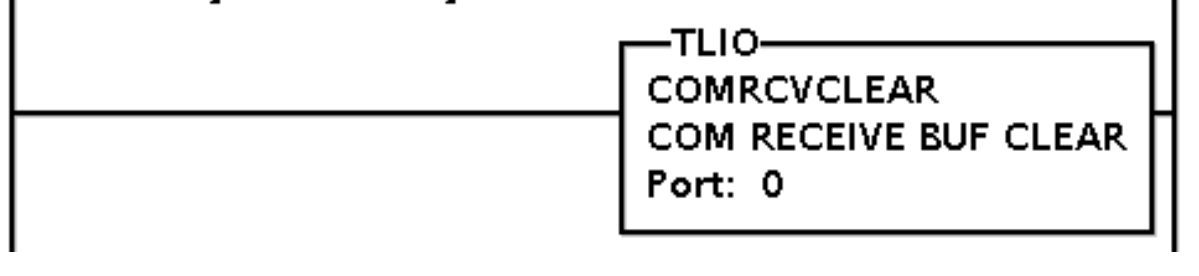

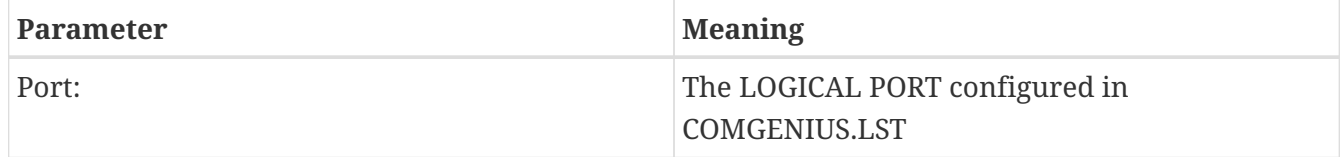

#### <span id="page-12-0"></span>**4.3.2. COMXMITCLEAR**

This TLI throws away any bytes in the transmitter buffer for the specified Port. After this instruction is energized, no further output will take place until a COMPRINT instruction is energized for this Port.

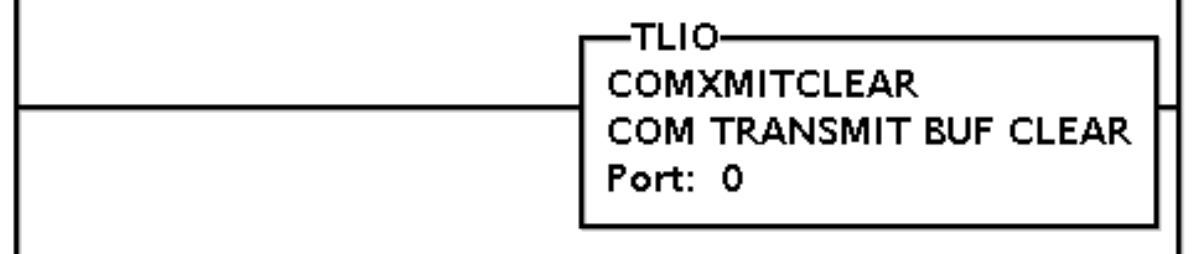

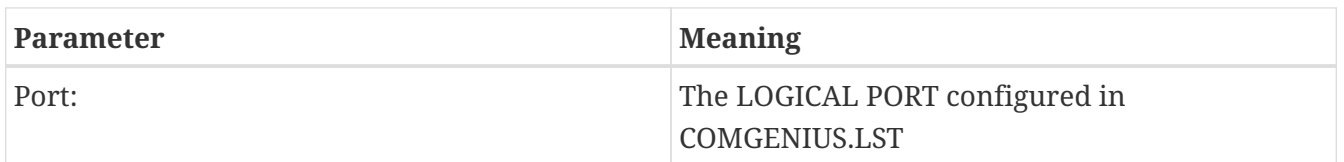

### <span id="page-12-1"></span>**4.3.3. COMRCVSTS**

This TLI determines the number of characters available within the receive buffer for a particular Port.

The PRE field of the Counter is set to the size of the receive buffer. The ACC word is set to the count of received characters in the buffer. The overflow bit (OV) of the counter is set if there has been a receive buffer overflow. This internal flag is automatically reset during the next COMSCAN which removes enough characters to correct the overflow condition.

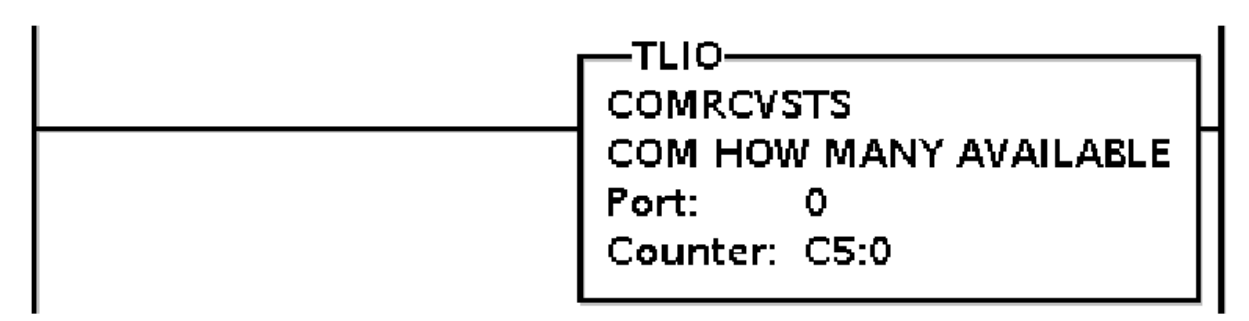

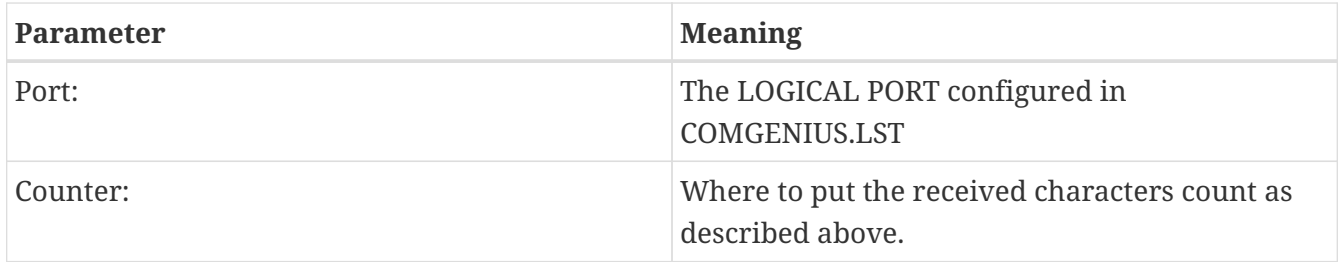

### <span id="page-13-0"></span>**4.3.4. COMPRINT**

COMPRINT outputs a packet of characters which is dynamically assembled using powerful string formatting. COMPRINT is a general purpose output formatting function, similar in behavior to the C programming language's printf() function, but extended with automatic checksum generation capabilities. COMPRINT can print binary byte packets, not merely ASCII strings. For example, to print out a byte whose value is zero, simply put it into the format string with an octal escape sequence like this: \0.

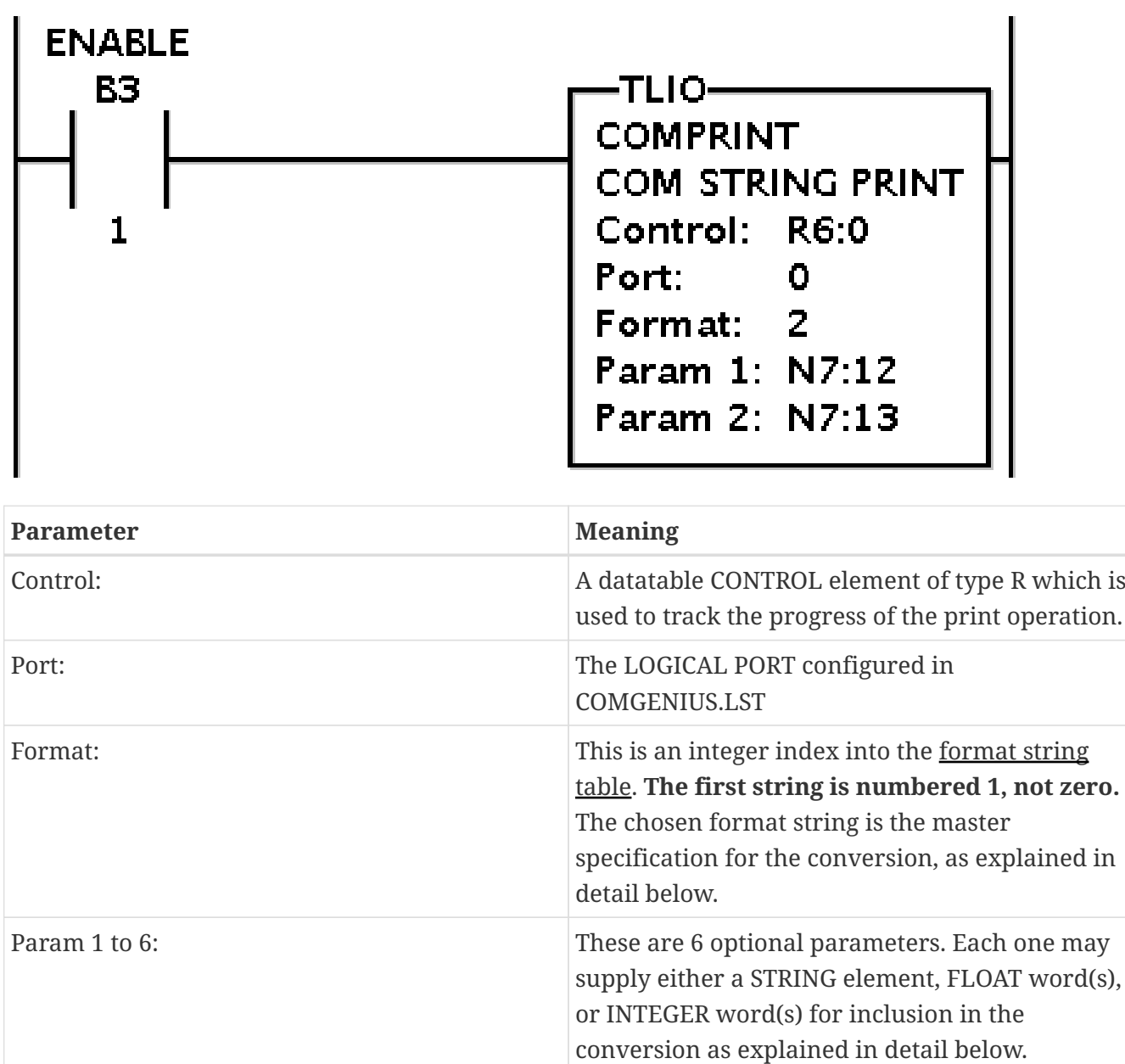

COMPRINT converts and writes output to the Port under control of the string table string given by

Format. The format string consists of a (potentially repeating) sequence of two types of objects: (a) ordinary characters, which are copied to the output Port verbatim, and (b) **conversion specifications**.

A conversion specification causes conversion and output of the next successive Param given to COMPRINT. Each conversion specification begins with the character % and ends with a conversion character. To output a %, use a %%.

#### A **conversion specification** consists of:

%[flag][width][.precision][l or L]conversion\_char

where a % always signifies the beginning of a conversion specification.

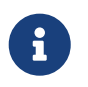

The [] brackets are illustrative only and are not part of the conversion specification. Fields wrapped in angle brackets are optional.

As shown above, between the % and the conversion\_char there may be, in order, the following fields:

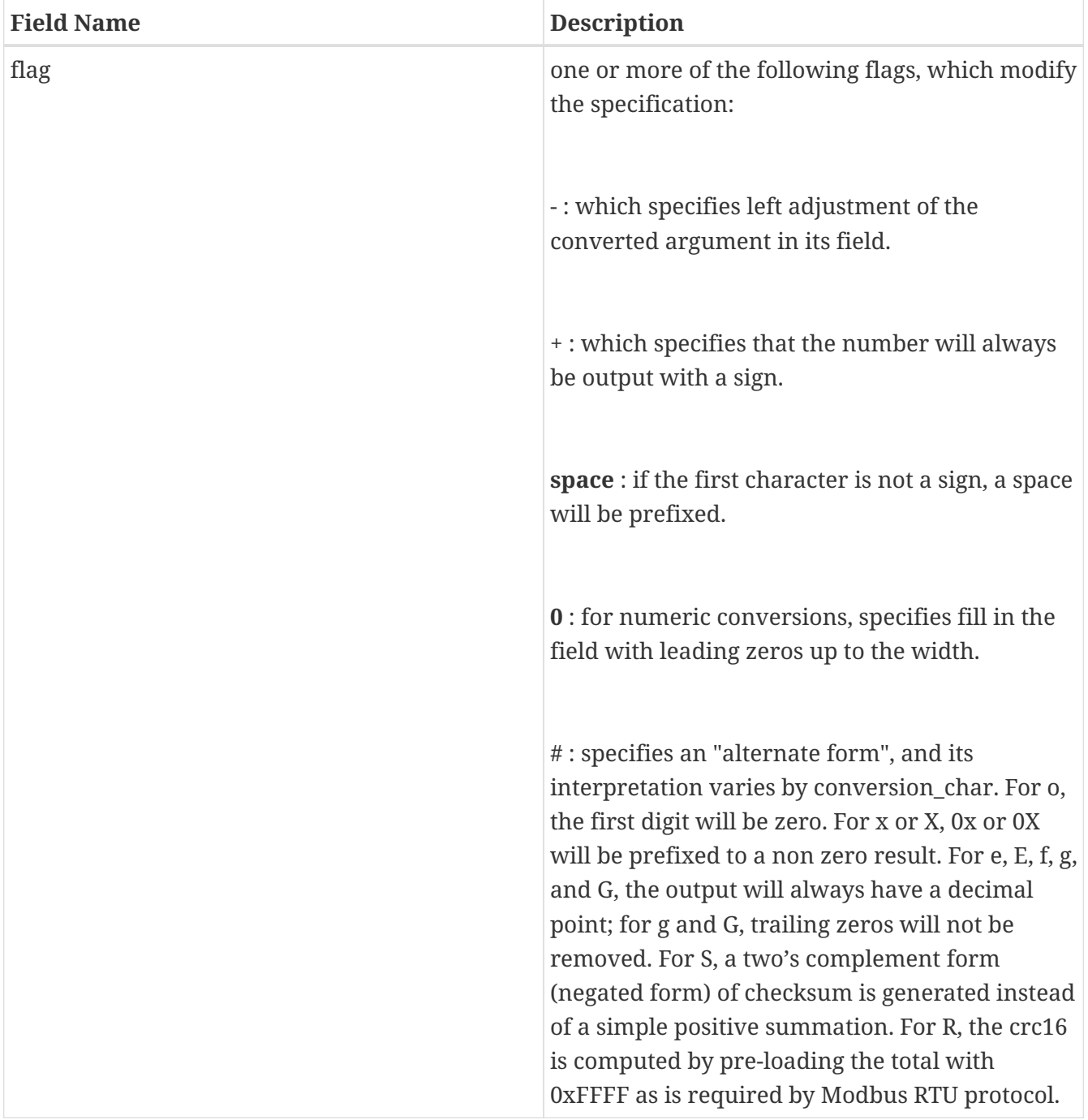

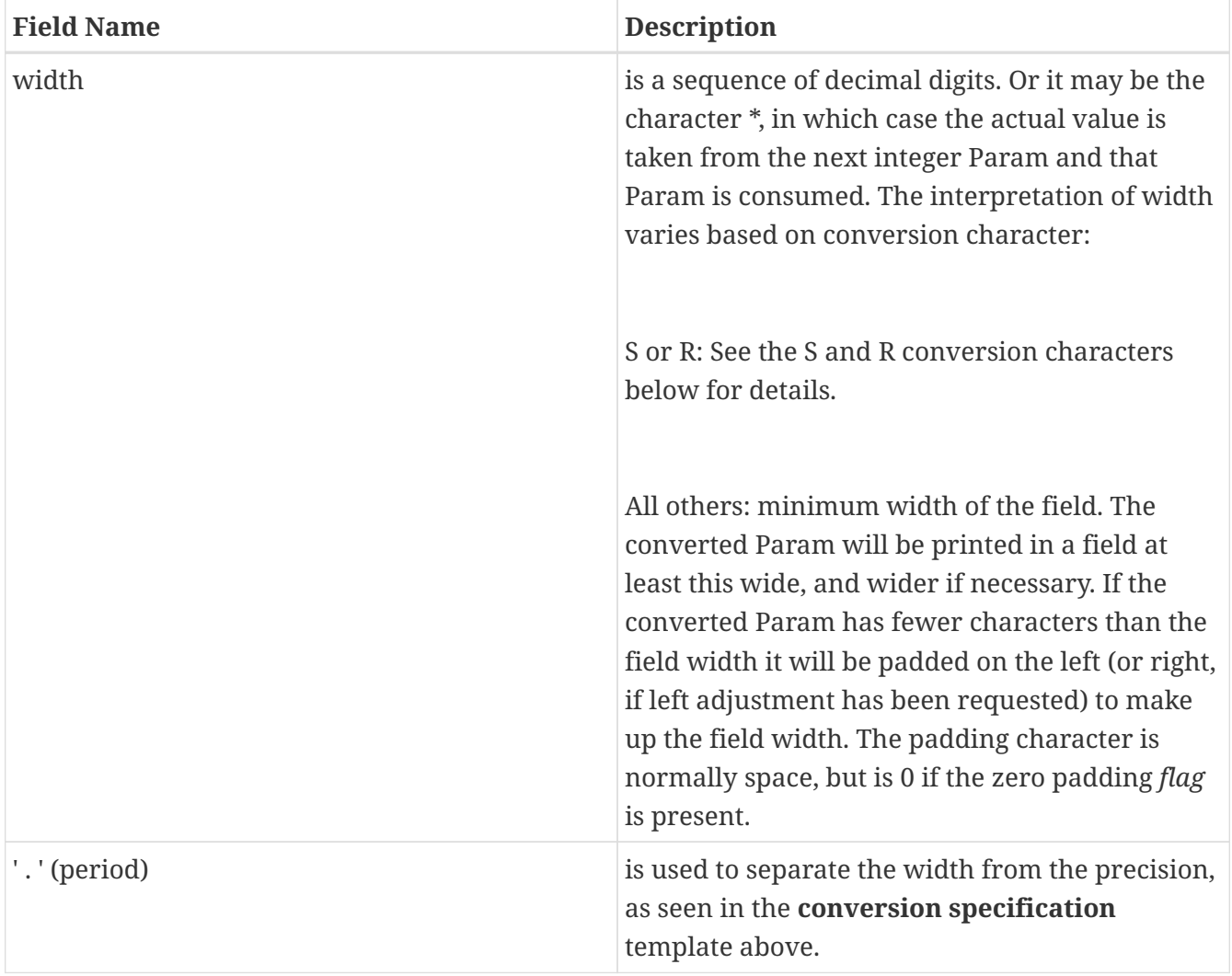

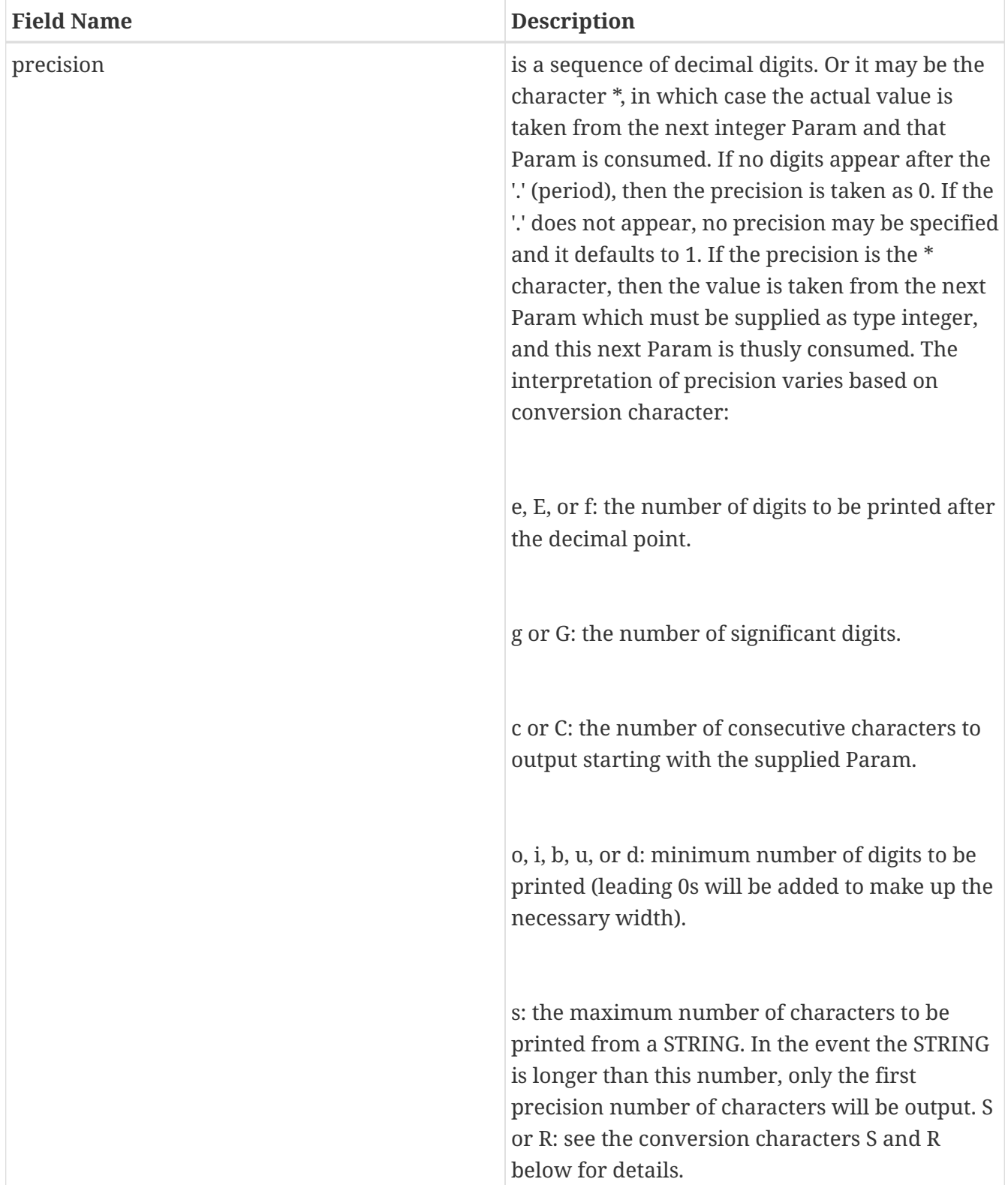

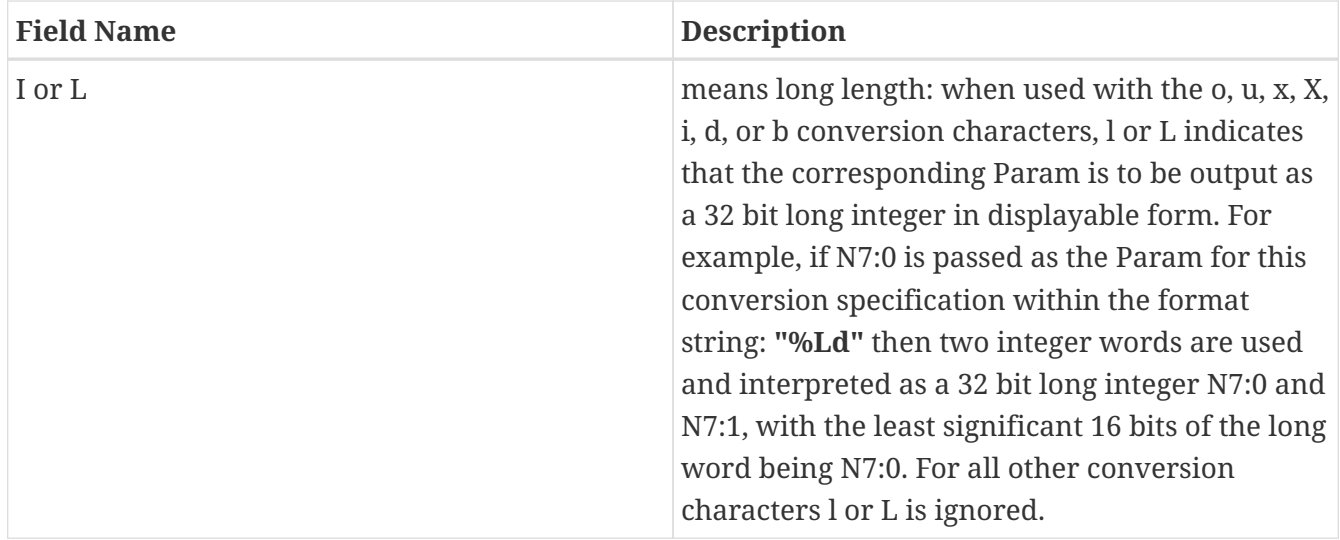

The last part of of the conversion specification is the **conversion\_char**. It tells what to do with the corresponding Param in the TLI and it also locks down the **Required Type** for the Param:

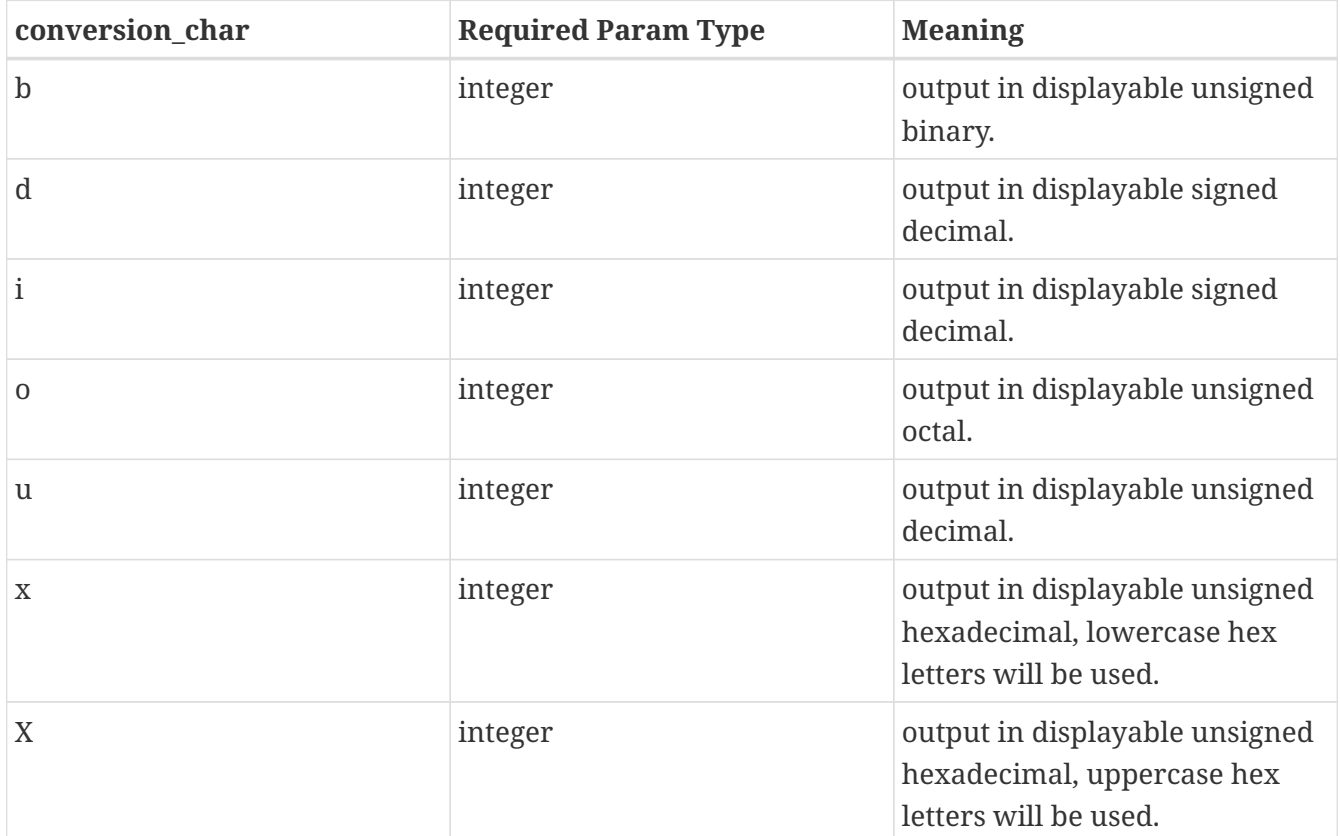

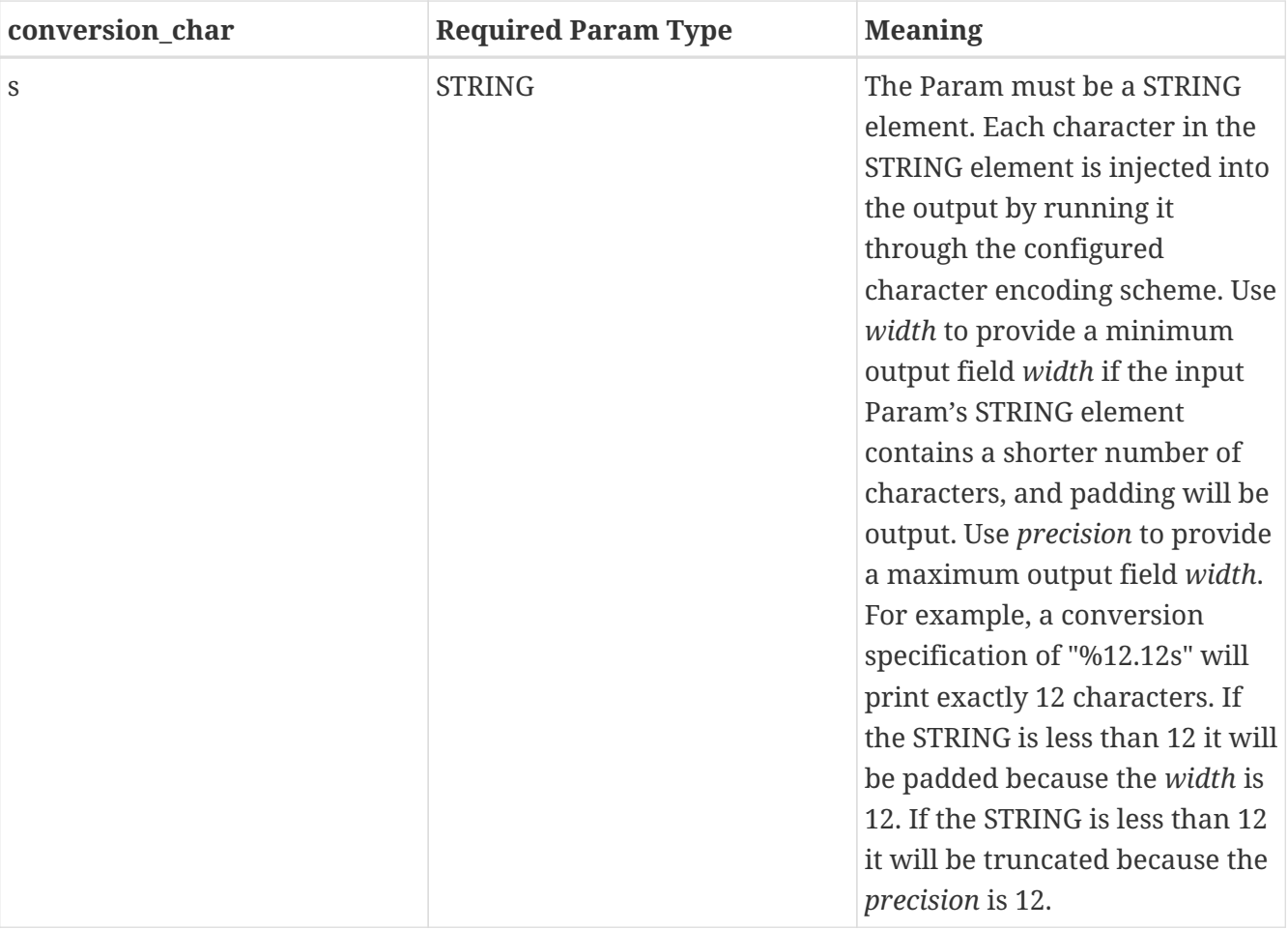

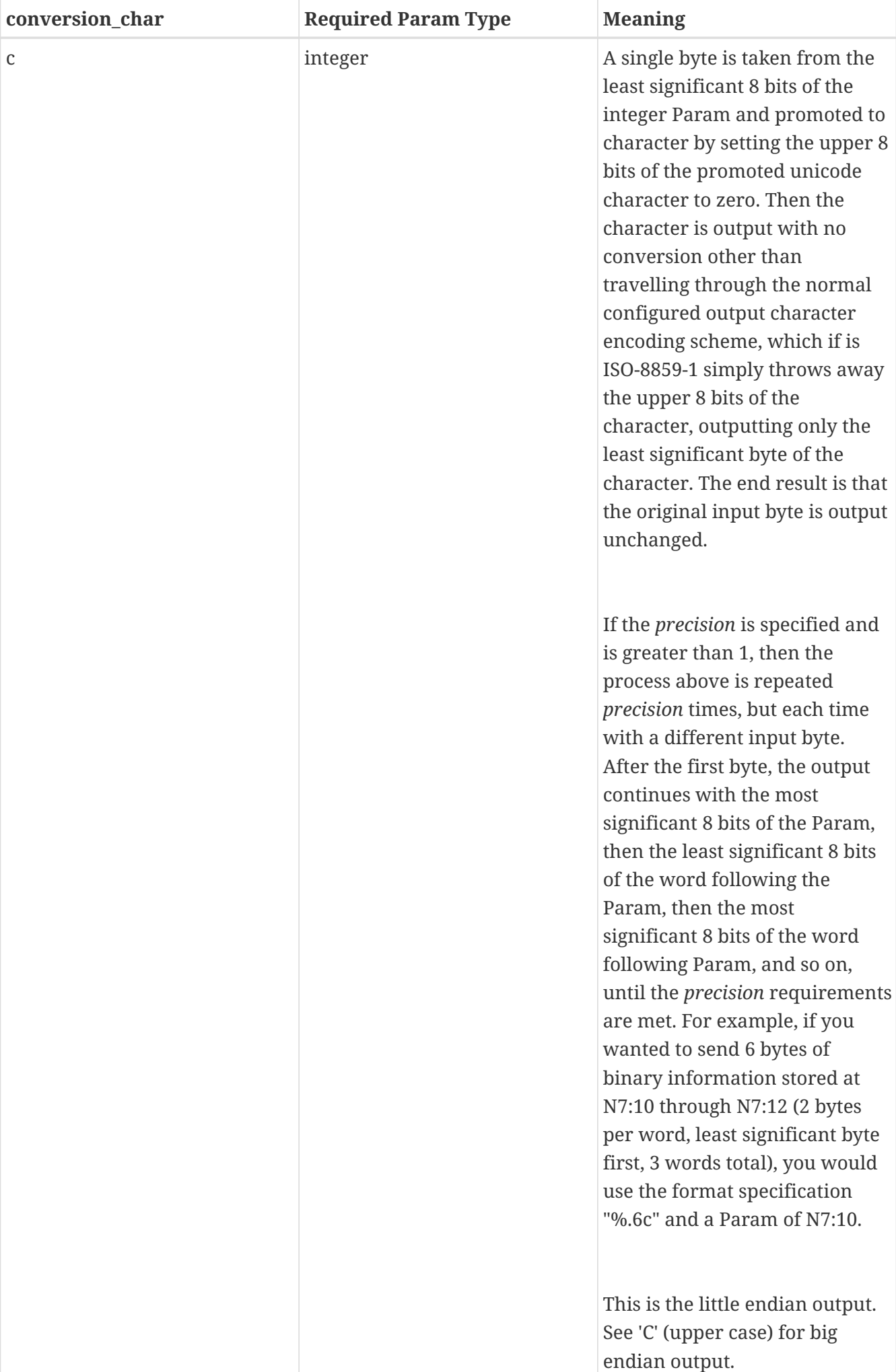

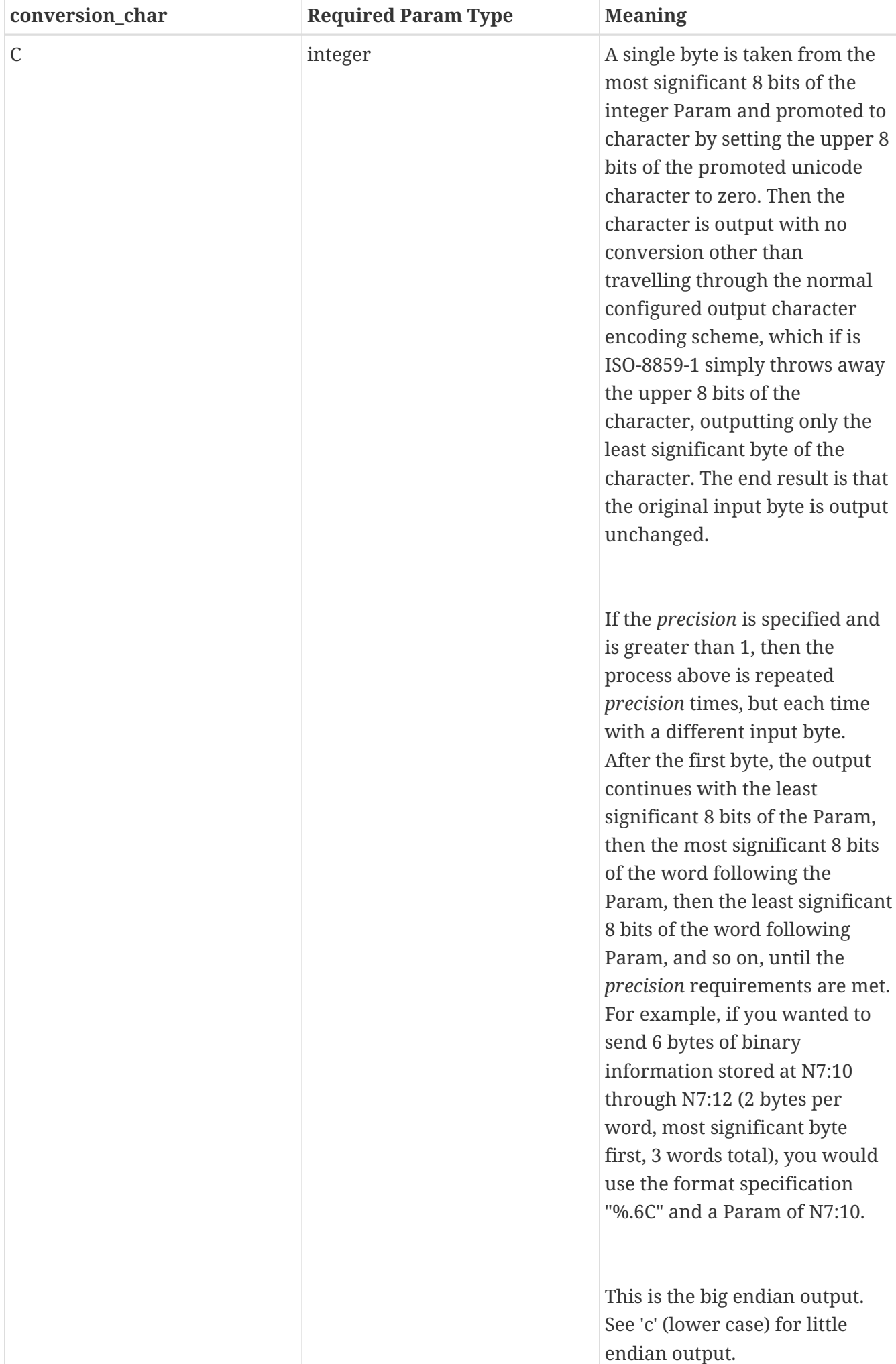

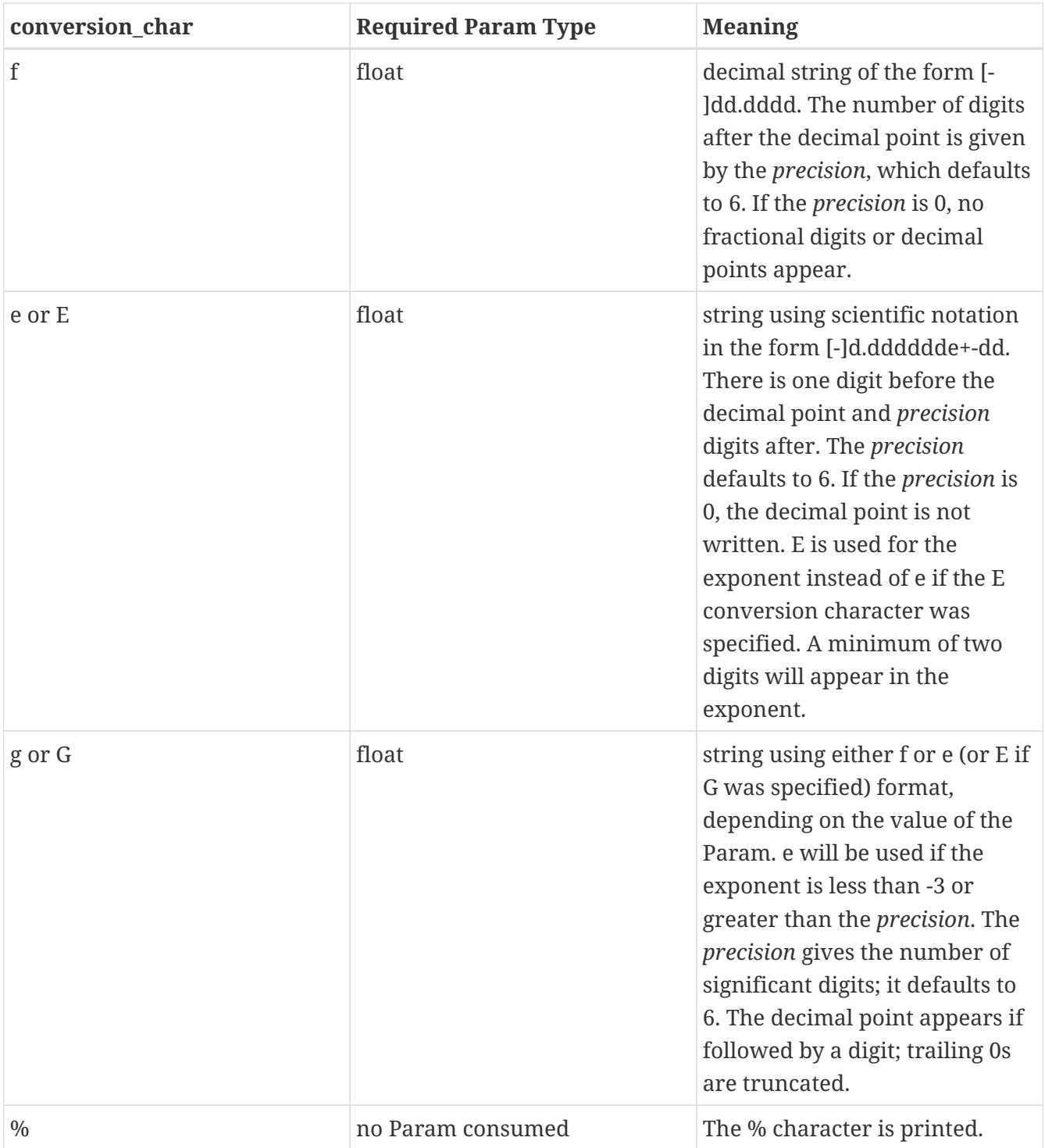

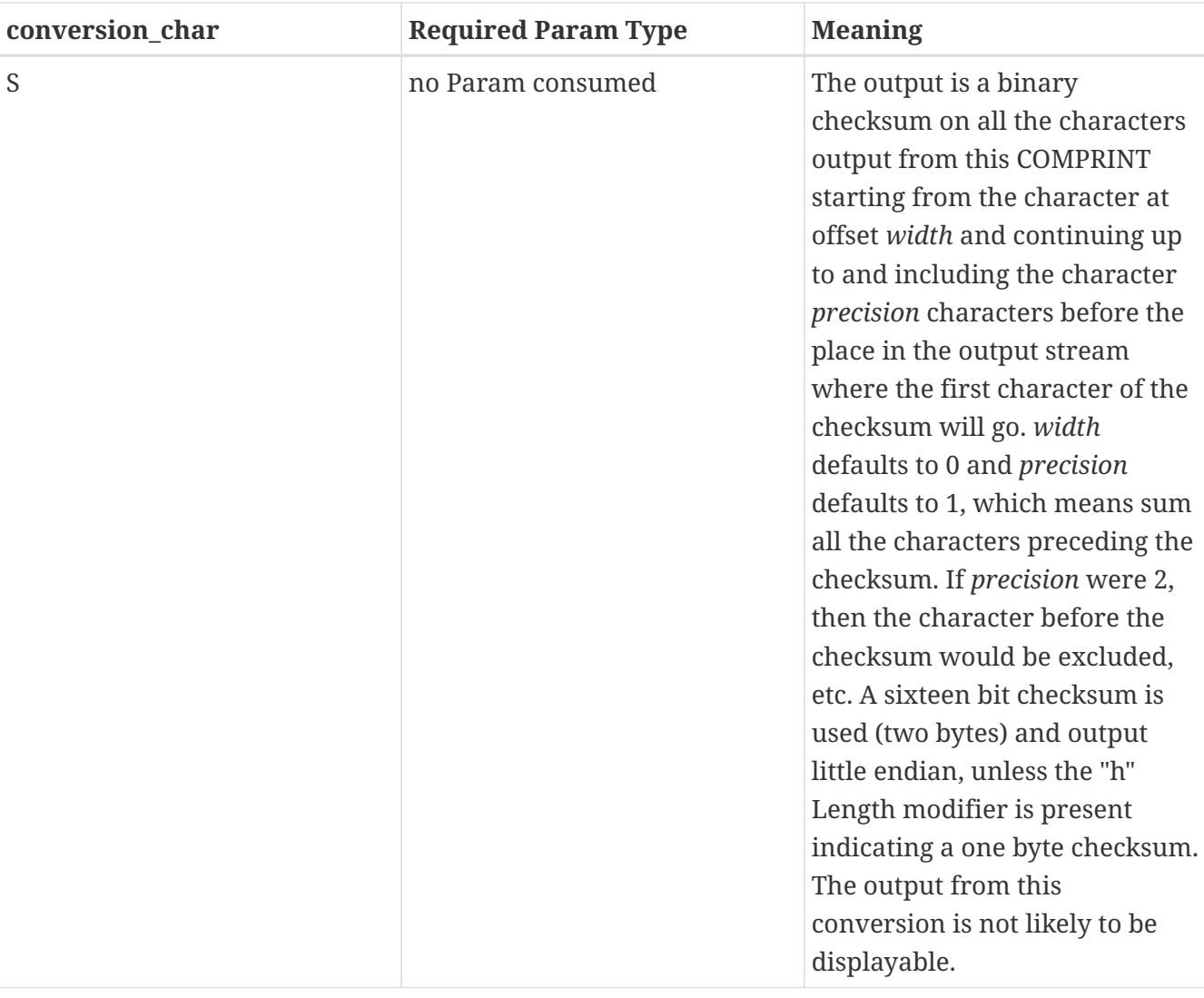

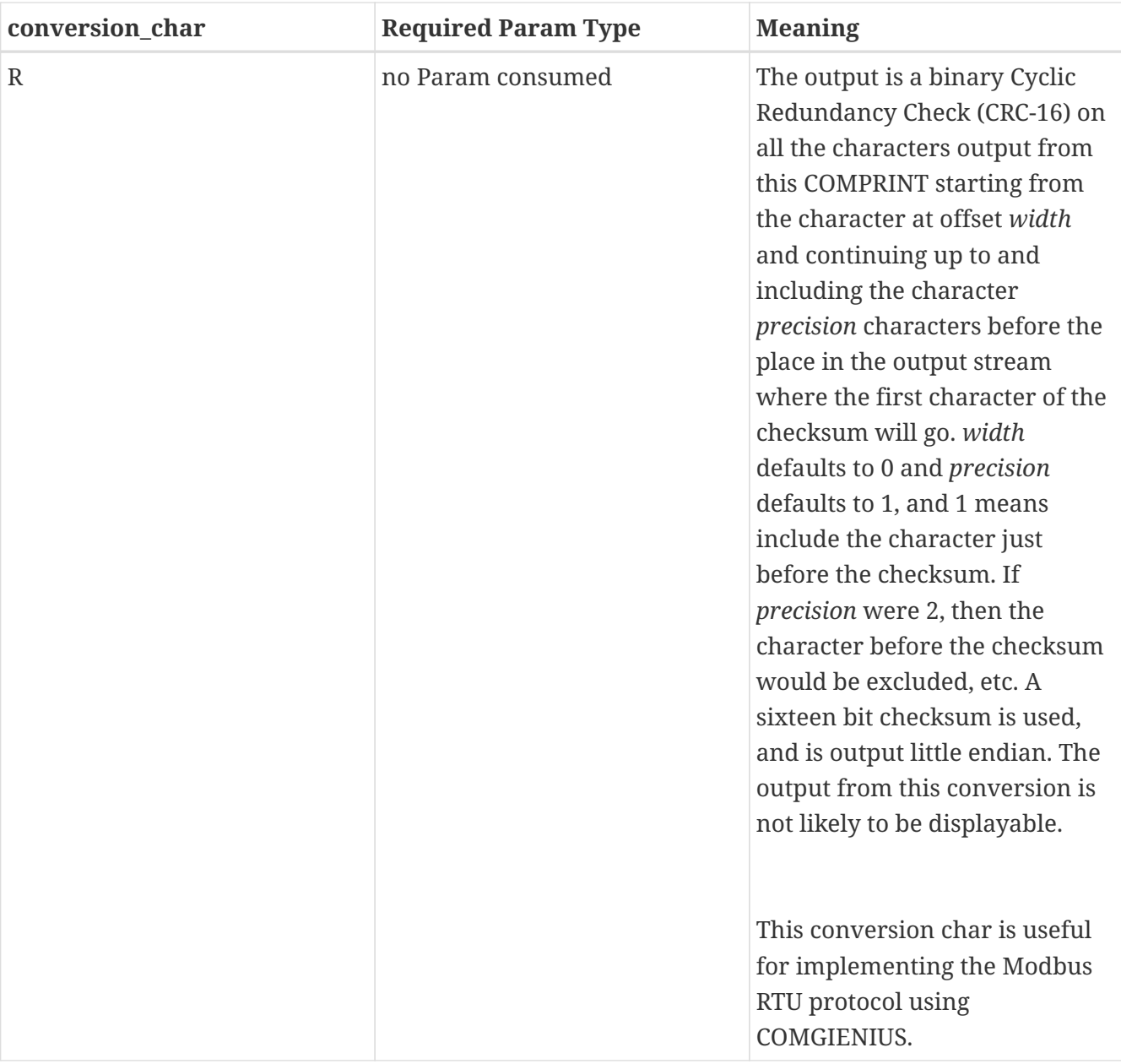

Any other conversion chars will cause an error.

#### <span id="page-24-0"></span>**STATUS BITS/TROUBLESHOOTING COMPRINT**

The COMPRINT TLI uses a CONTROL parameter to execute asynchronously. The TLI starts its operation on a low to high rung transition. Unless and until the output buffer can hold the entire COMPRINT output, no partial output is performed. When the output is entered into the buffer, the DN bit comes on within the Control and the LEN is set to the number of bytes actually output. (Note that this may happen before the characters are actually transmitted out the physical Port.) The characters are in a ring buffer initially and the first one is or soon will be on its way out the physical Port. If the rung conditions go false before the TLI can get access to the sufficiently depleted Port buffer such that the entire output will fit, no output is performed.

There is no timeout associated with COMPRINT. At most 6 conversion Params and therefore at most 6 conversion specifications (of the type requiring a Param) may be specified in this TLI. COMPRINT can fail to print only if:

1. you never energize the rung

- 2. you have a bad format string INDEX
- 3. you have not allowed the rung to go false from the last time you fired it and the DN bit came on
- 4. you have a bad port number
- 5. you have an illegal format string (for example, "%k")

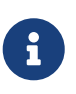

If any of the above error conditions are true, then the ER bit is set AND the DN bit is set. COMPRINT can be delayed if there is insufficient room in the output buffer. This is indicated by the DN bit not coming on.

If none of the conditions 1) through 5) happen, then you expect the DN bit to come on and the ER bit will be reset by the instruction. You do not ever have to reset the ER bit on COMPRINT because successful completion clears the ER bit. Additionally, a false rung condition clears both DN and ER [condition 1) above].

#### <span id="page-25-0"></span>**4.3.5. COMSCAN**

COMSCAN reads bytes from the receive buffer for a port. Bytes read are first converted according to the *encoding scheme* to a batch of characters, and then the batch of characters are converted according to a format string and the values created are stored in the TLI's integer, float, and/or STRING element datatable Params. COMSCAN is similar to the C language "scanf" function, is a general purpose serial input function, and has very powerful and wide ranging **pattern matching** and conversion capabilities.

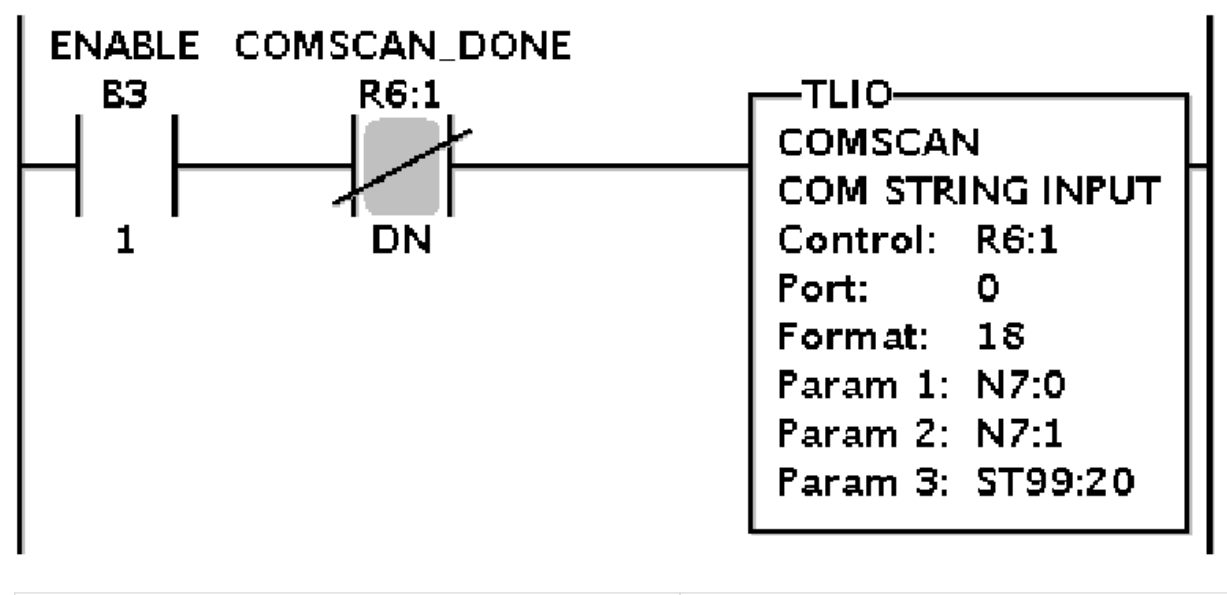

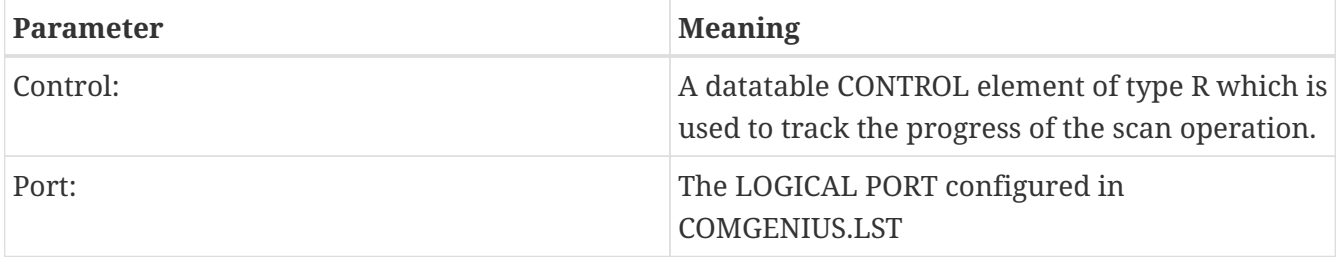

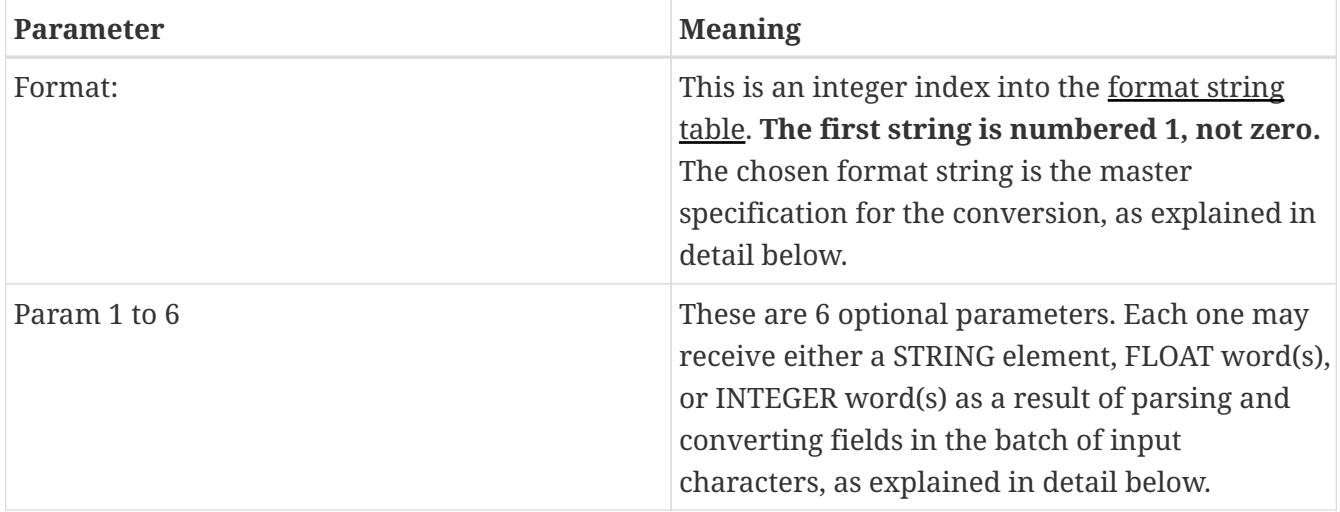

A major feature of this TLI, besides reading characters, is **pattern matching** on those characters according to the format string. The instruction either succeeds or fails based on the pattern matching, and this is indicated by the ER bit being on or off at the time the DN bit comes on.

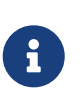

In order for the TLI to succeed, the entired format string must be matched. If the instruction does not succeed, then all characters tested during the pattern matching are put back into the receive buffer for use by the next invocation of the COMSCAN TLI.

The format string consists of a (potentially repeating) sequence of the following elements:

- 1. Spaces, tabs, carriage returns, line feeds, vertical tabs, and formfeeds which all cause input to be skipped up to the next character which is not whitespace. (Whitespace characters are blank, tab, line feed, carriage return, vertical tab, and formfeed.)
- 2. Other characters, except for % which are matched against the input.
- 3. A conversion specification:

%[\* or #][width][.precision][modifier]conversion\_char

where a % always signifies the beginning of a conversion specification.

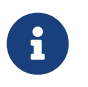

The [] brackets are illustrative only and are not part of the conversion specification. Fields wrapped in angle brackets are optional.

A conversion specification determines the conversion of the next input field. The result of the conversion is placed in the next Param. Params are thus consumed one after another in this fashion. If there are less Params than conversion specifications an error is returned. Excess Params are ignored. If the \* is present, the conversion is performed, but no Param is consumed.

An input field is normally a string of non-white space characters; it extends either to the next white space character or until the field width, if specified, is exhausted. This implies that COMSCAN may read across line boundaries to find its input, since newlines are white space.

The conversion\_char indicates the interpretation of the input field. A % always signifies the

beginning of a conversion specification. As shown above, between the % and the *conversion\_char* there may be, in order, the following fields:

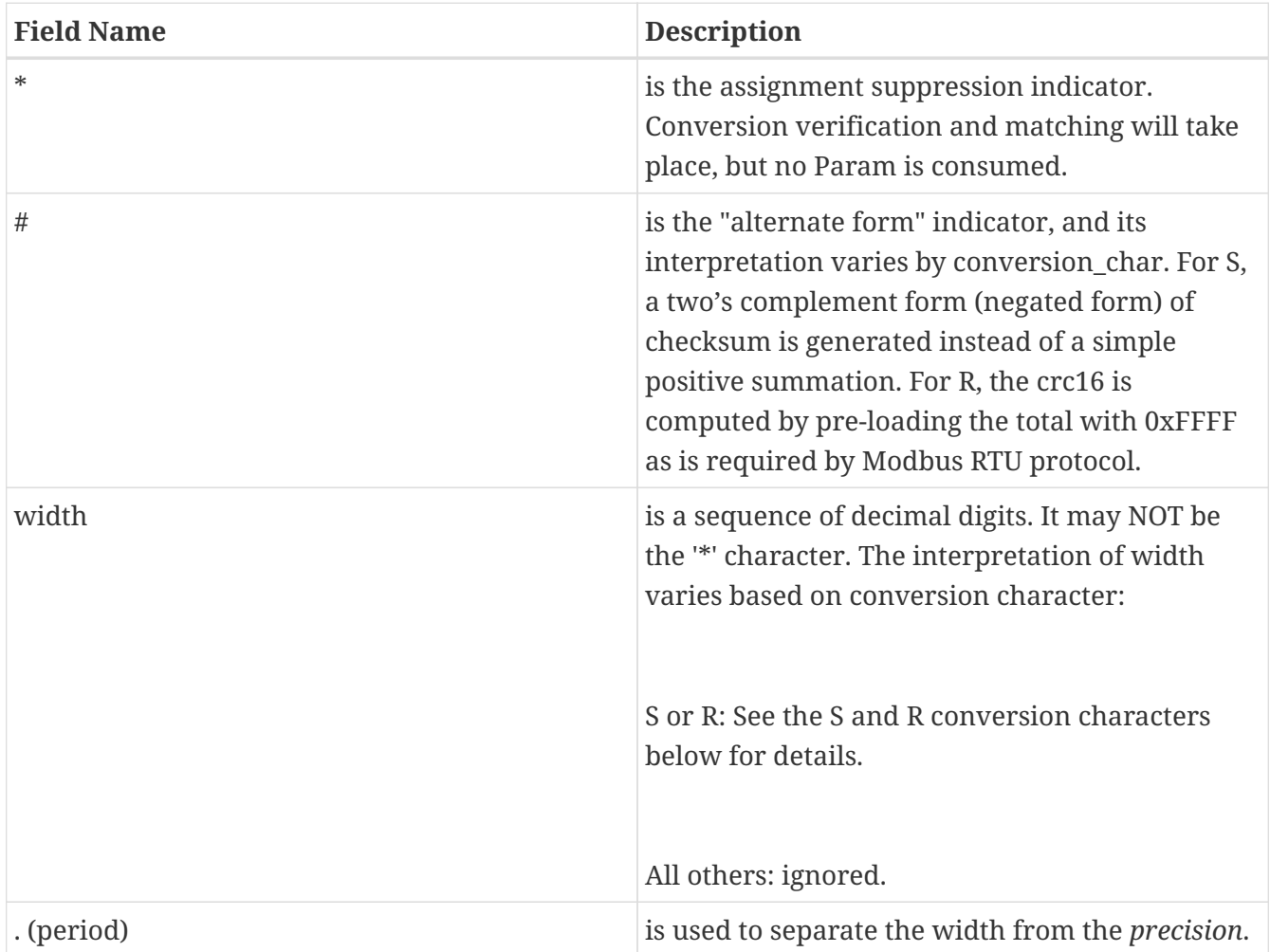

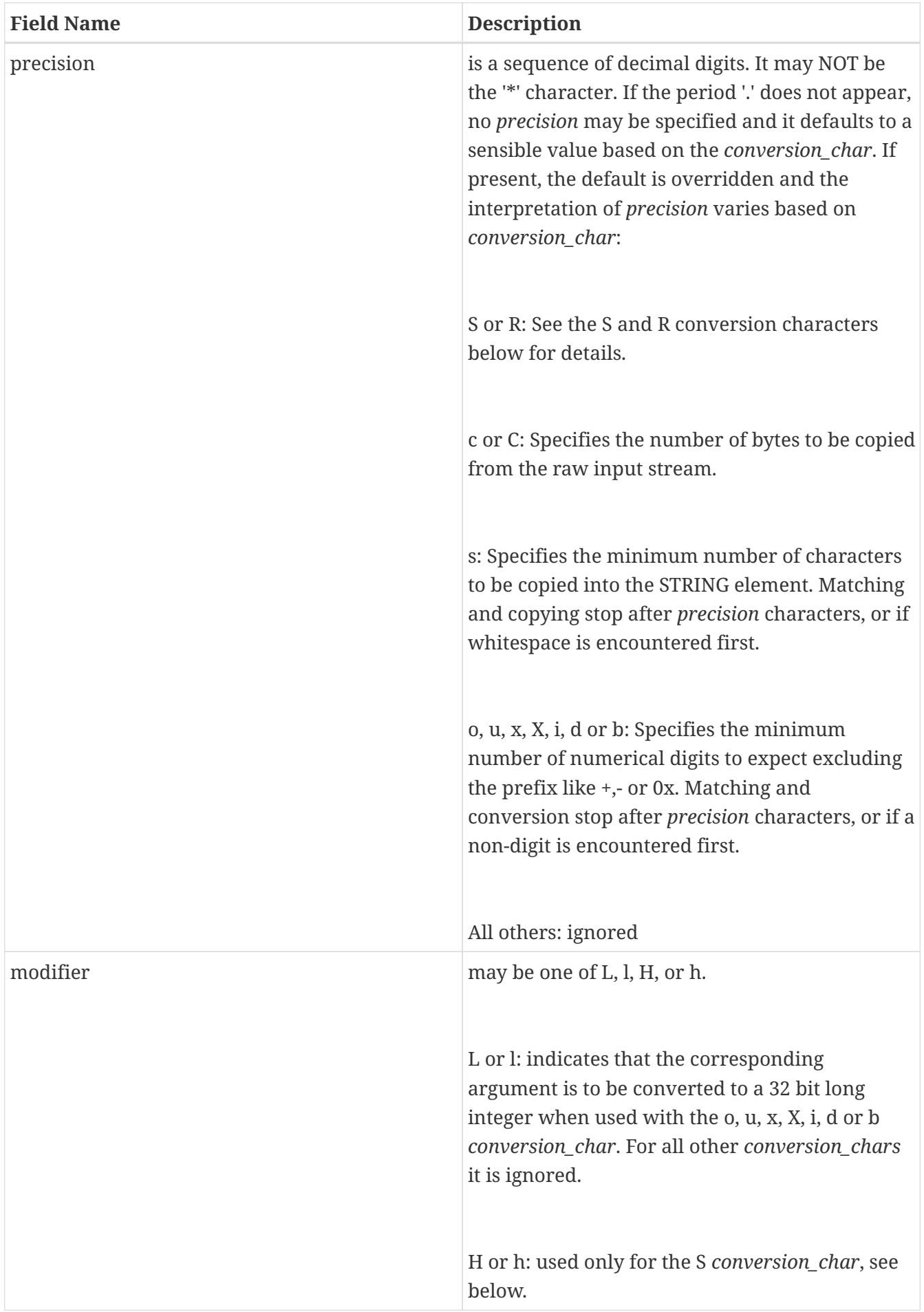

The last part of the conversion specification is the *conversion\_char*. It tells how to convert the next non-whitespace field in the input character stream:

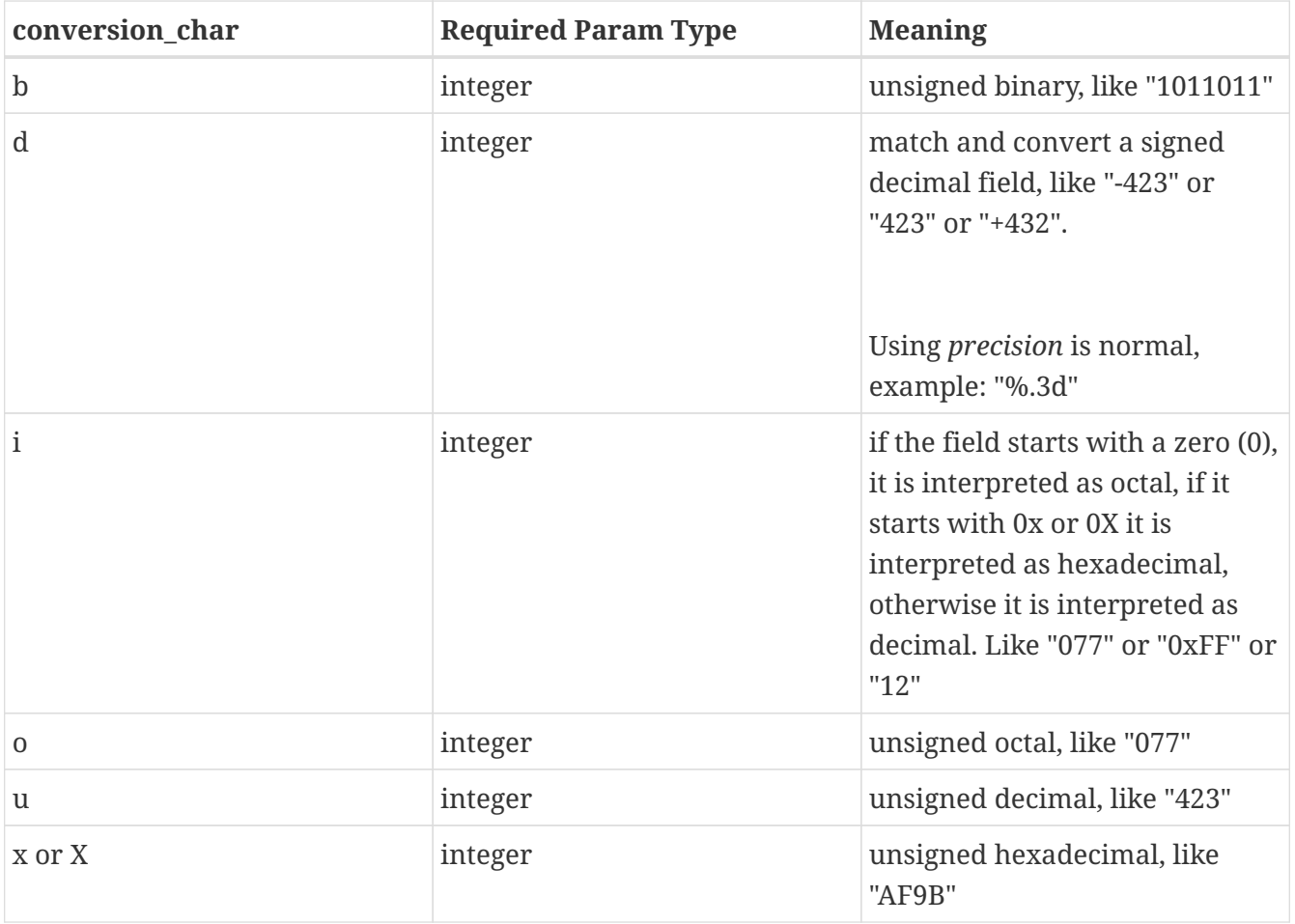

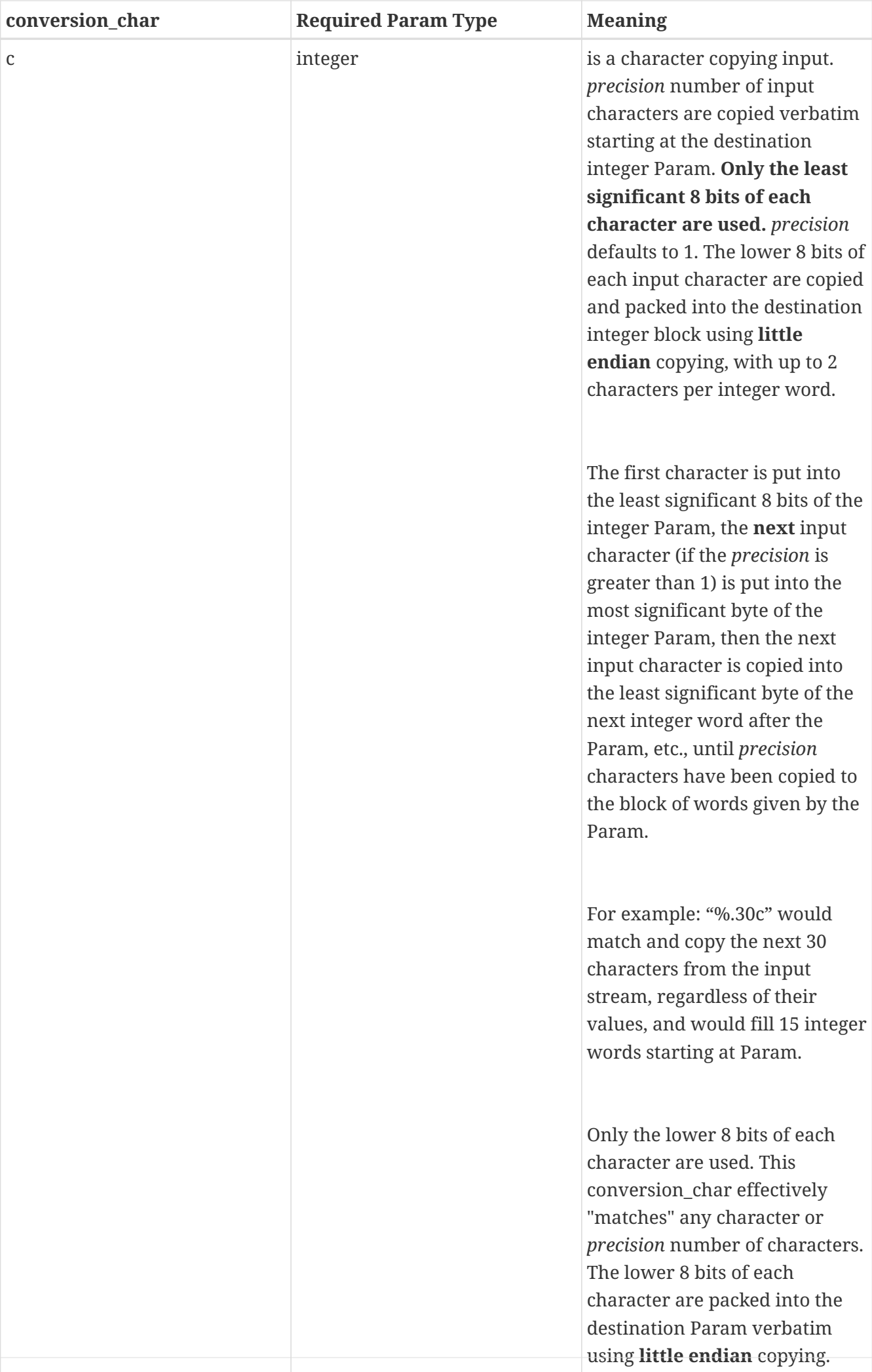

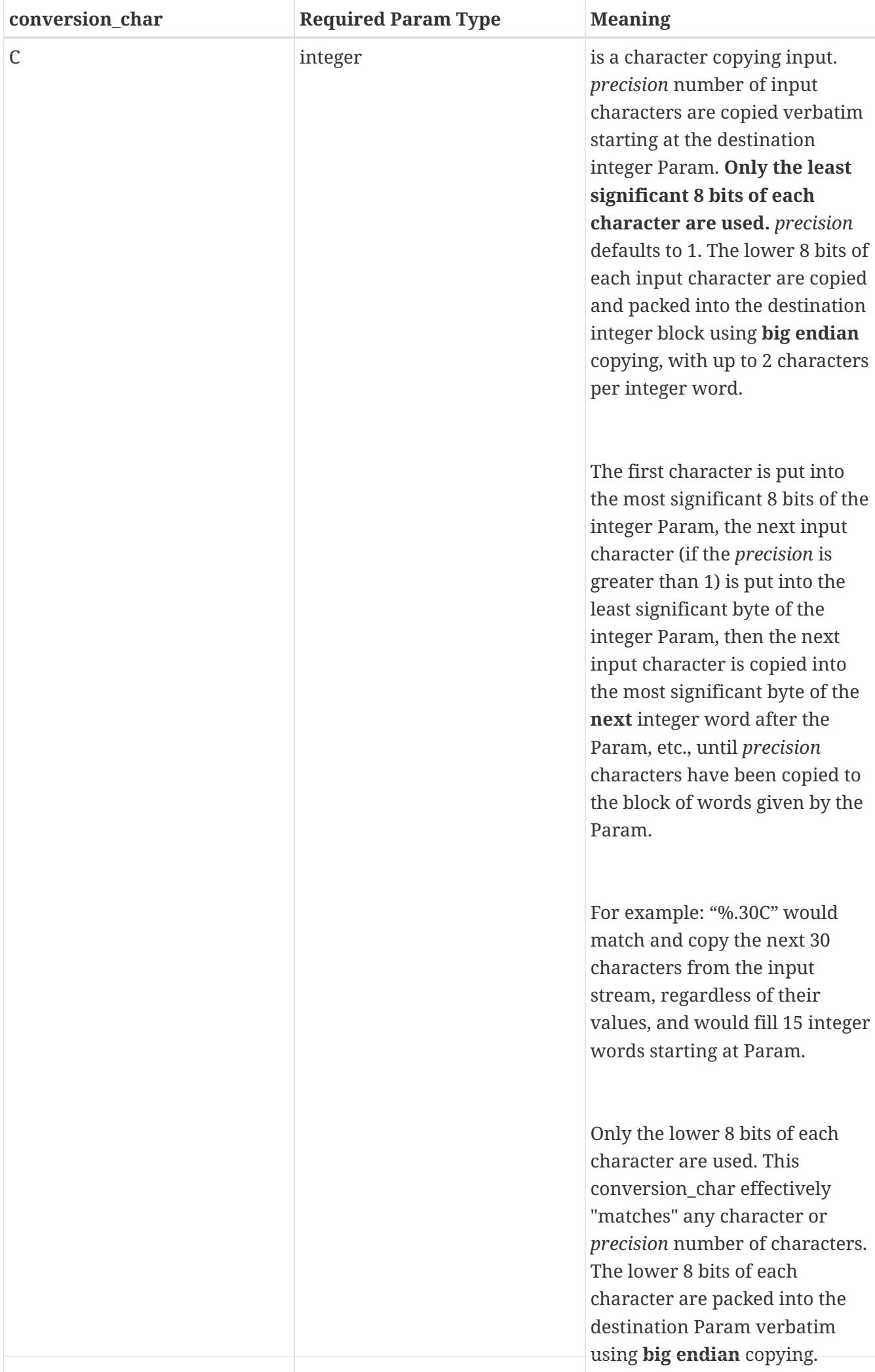

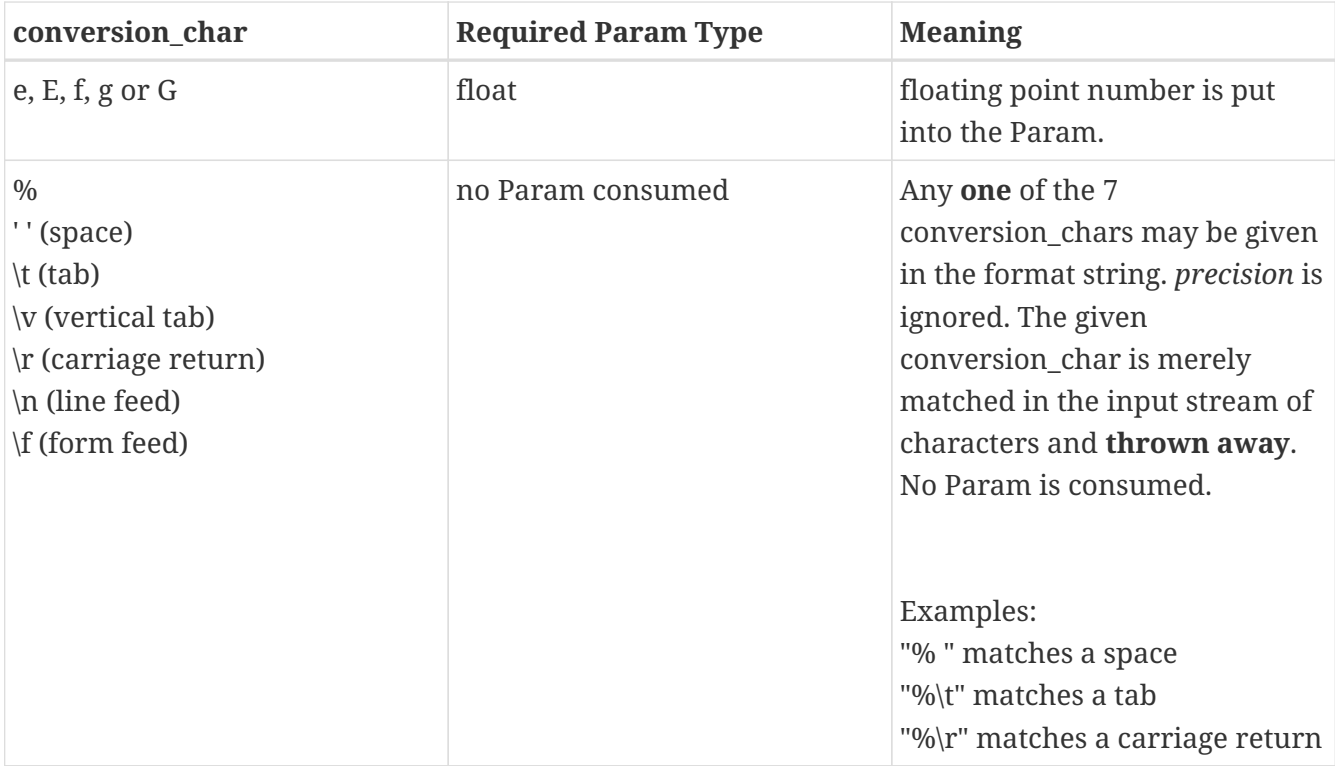

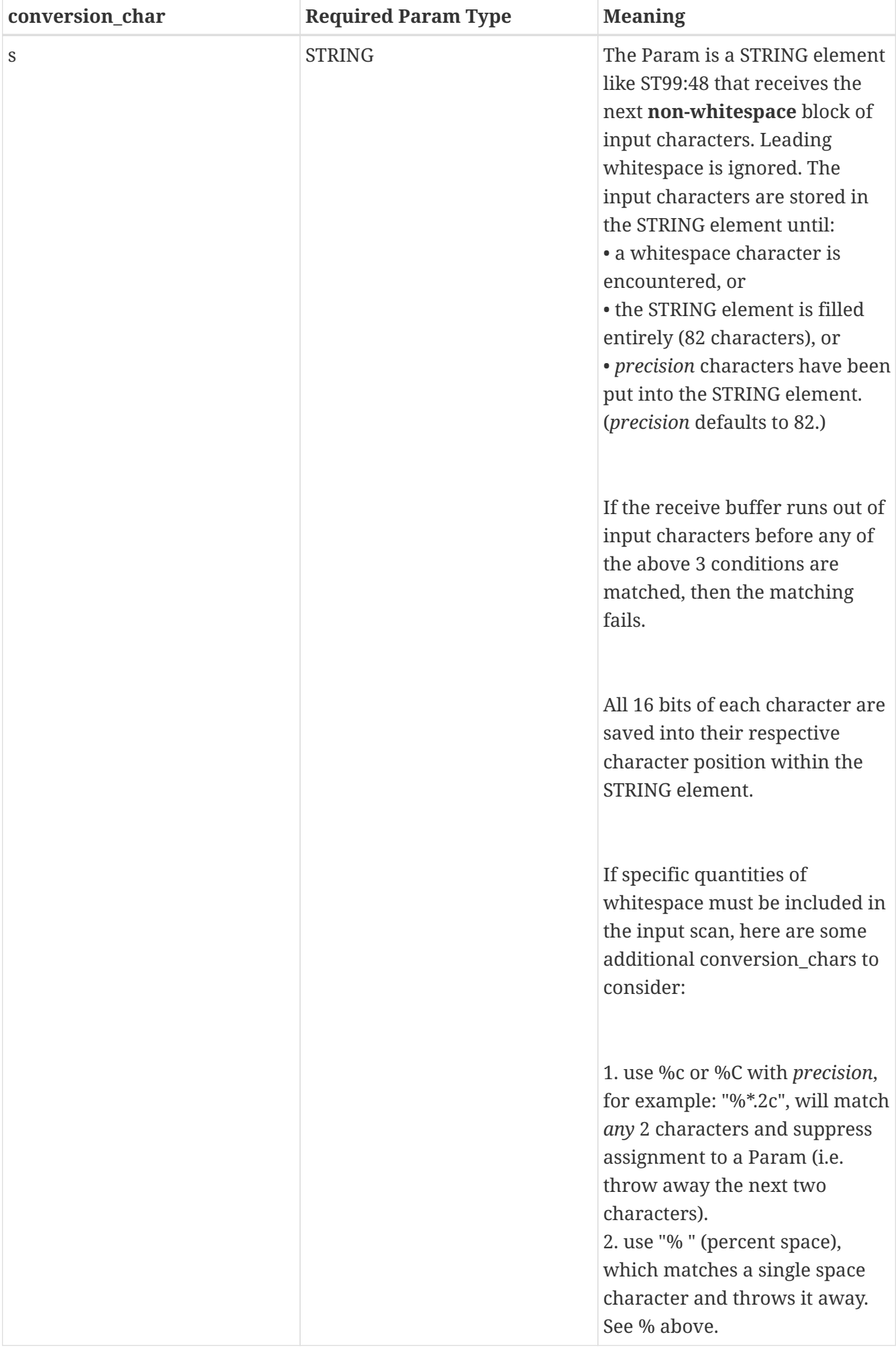

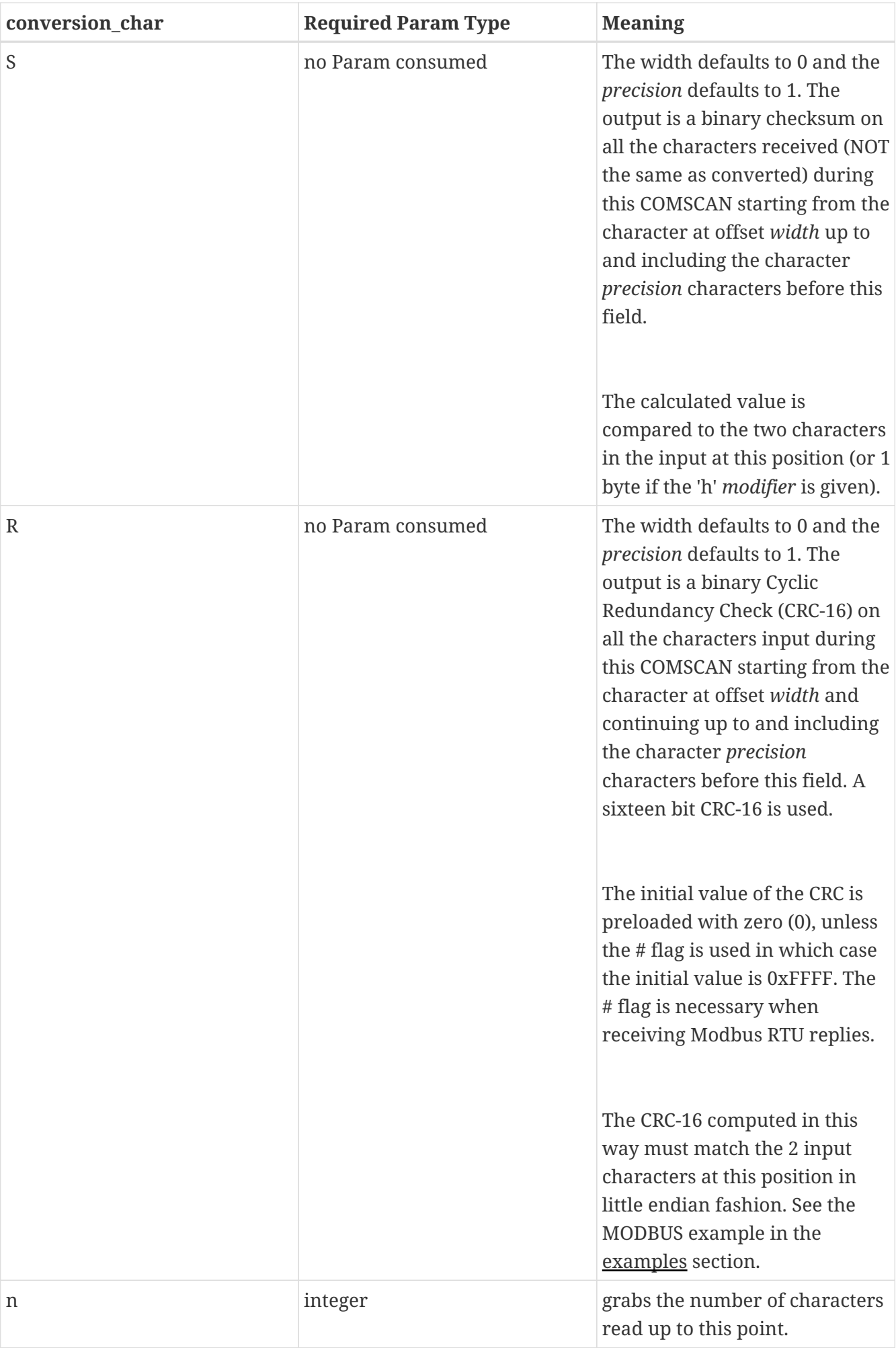

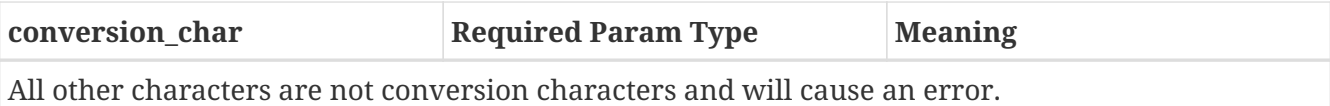

The COMSCAN TLI uses a Control parameter to execute asynchronously. The TLI starts its operation on a low to high rung condition transition. When the TLI finishes the DN (done) bit in the CONTROL element is set. If there is an error at completion, then also the ER (error) bit is set, else not. After the start of operation on the low to high rung transition, the following behavior is expected for each scan:

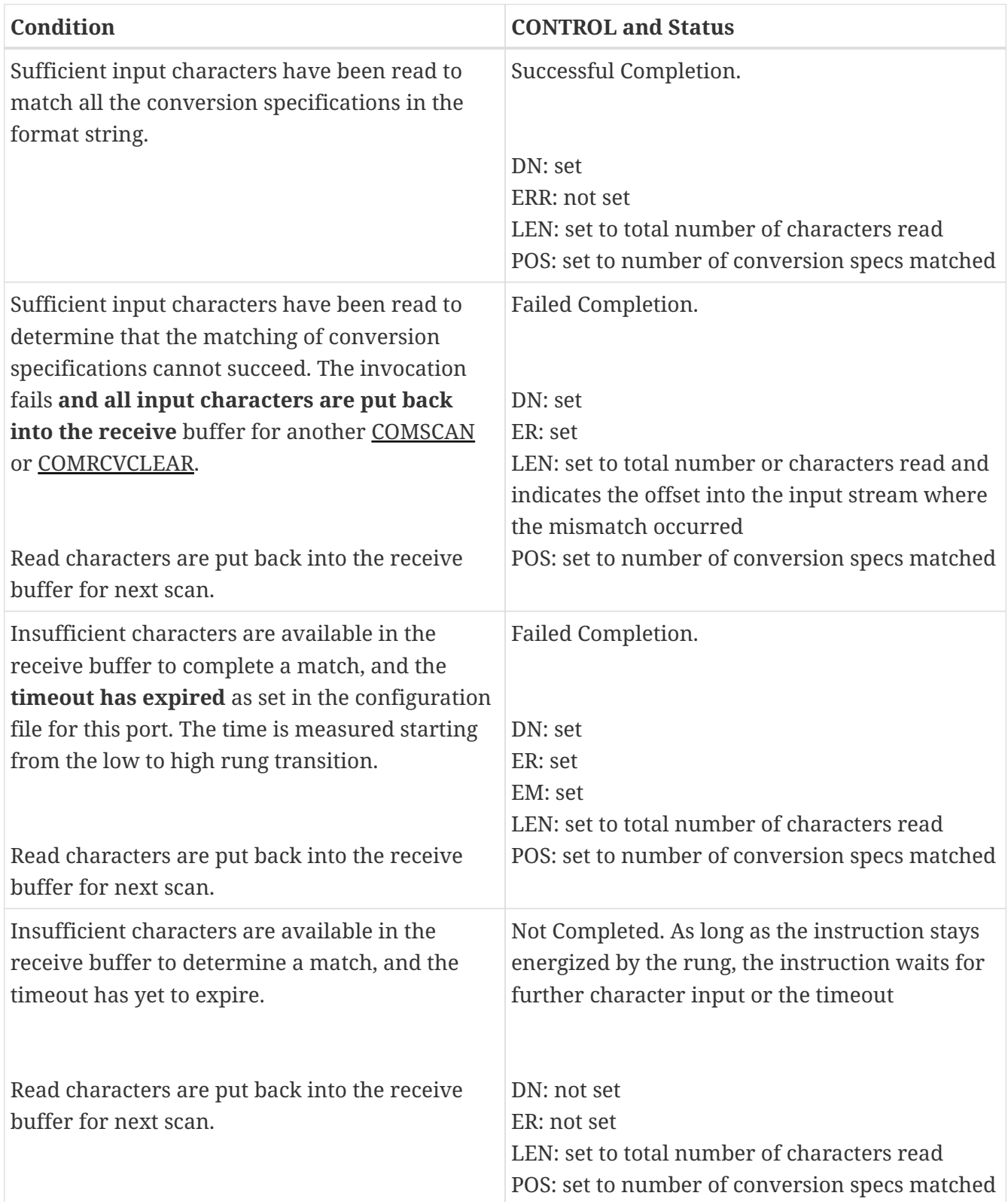

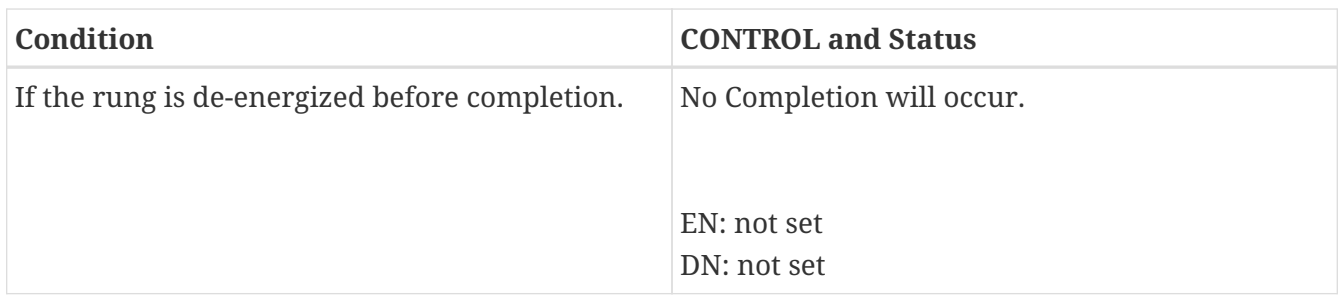

If the amount of input characters is insufficient to process the entire format string, and as long as the TLI remains energized by the rung, the instruction **waits for several scans** until enough data is available or until the Port specific TIMEOUT has expired.

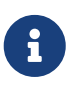

For each scan for which the TLI is energized, any or all the datatable Params are subject to modification. This is true until the DN bit comes on, and whether or not the TLI ultimately succeeds or not. It is usually necessary to treat the Params as "staging areas" only that must be snap-shotted (copied) to a safe place at the moment the DN bit comes on and the ER bit is not on. Otherwise their values are not final nor reliable.

COMSCAN can fail to scan if any of the following are true:

- 1. you never energize the rung, or de-energize it before the timeout expires
- 2. you have a bad format string INDEX
- 3. you have not allowed the rung to go false from the last time you fired it and the DN bit came on
- 4. you have a bad port number
- 5. you have an illegal format string (for example, "%k")
- 6. you have a mismatch in the number of parameters indicated in the format string relative to the number supplied to the instruction, or a type mismatch on any parameter. (Eg: "%u" and then supply a float parameter to the TLI instruction, where %u requires an integer.)
- 7. a mismatch on the inbound data occurred, meaning the serial line data did not agree with the format string
- 8. a timeout occurred. This sets the EM, ER, and DN bits.

#### <span id="page-36-0"></span>**4.3.6. STRPRINT**

STRPRINT outputs a packet of characters which is dynamically assembled using powerful string formatting. STRPRINT is almost exactly like COMPRINT, except that the output is to a STRING element and not to a serial port, and this instruction executes to completion immediately (is not asynchronous). Read about COMPRINT and then return here.

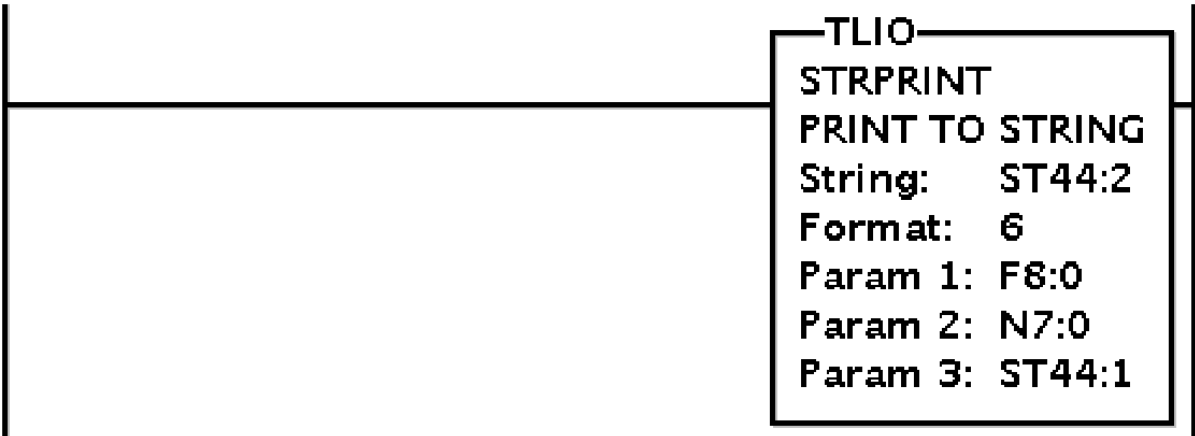

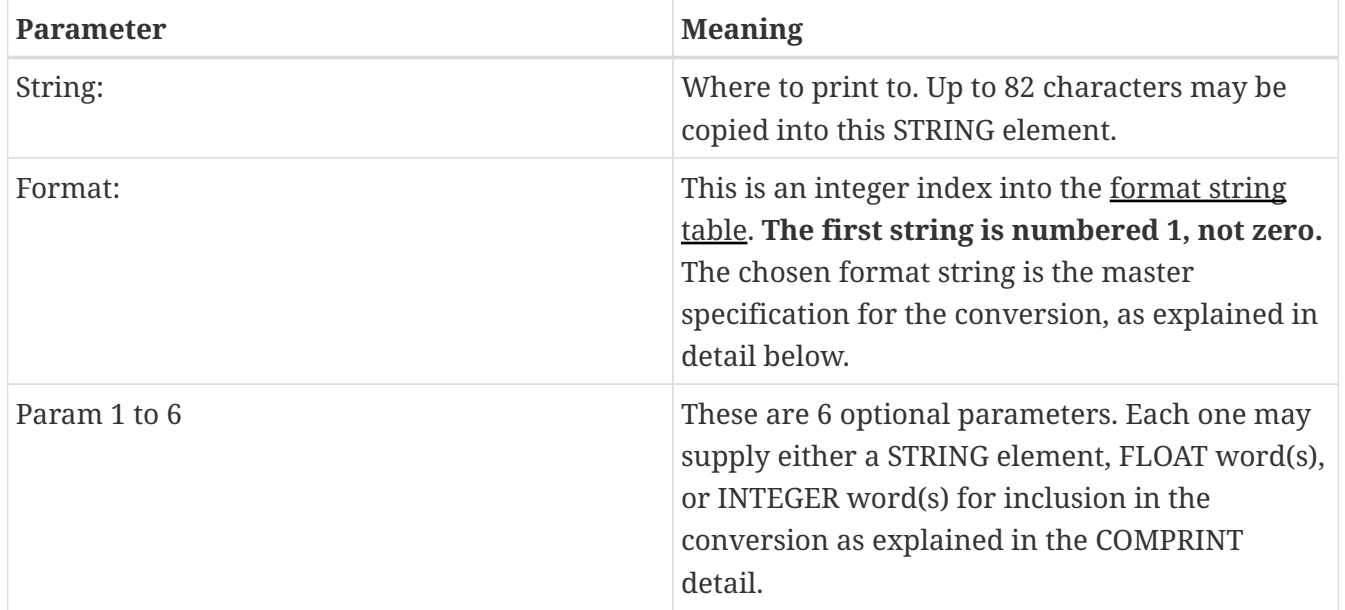

#### <span id="page-37-0"></span>**4.3.7. STRSCAN**

STRSCAN reads characters from a STRING element. The characters are converted according to a format string and the values created are stored in the TLI's integer, float, and/or **STRING** element datatable Params. COMSCAN is similar to the C language "scanf" function, is a general purpose serial input function, and has very powerful and wide ranging pattern matching and conversion capabilities.

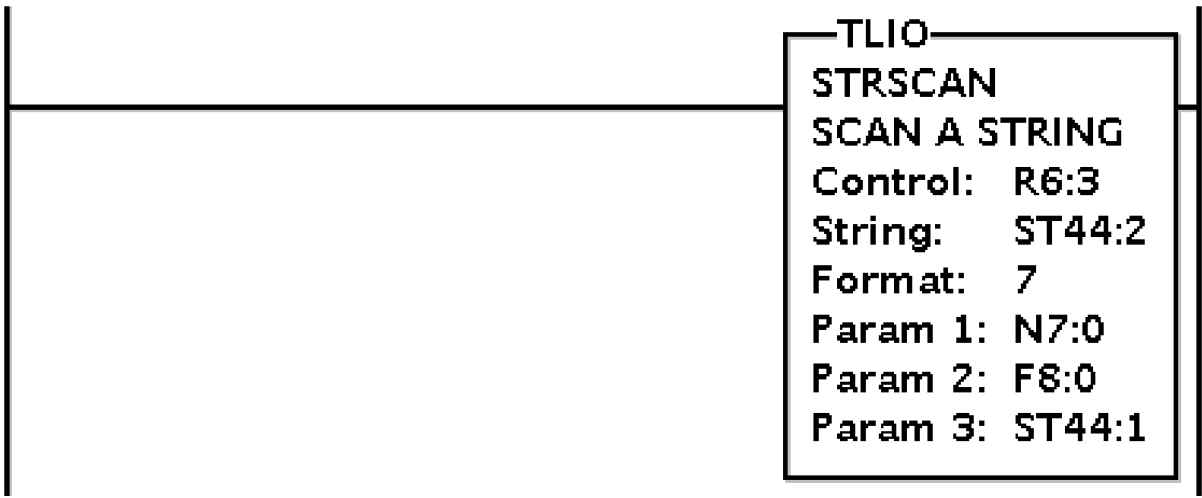

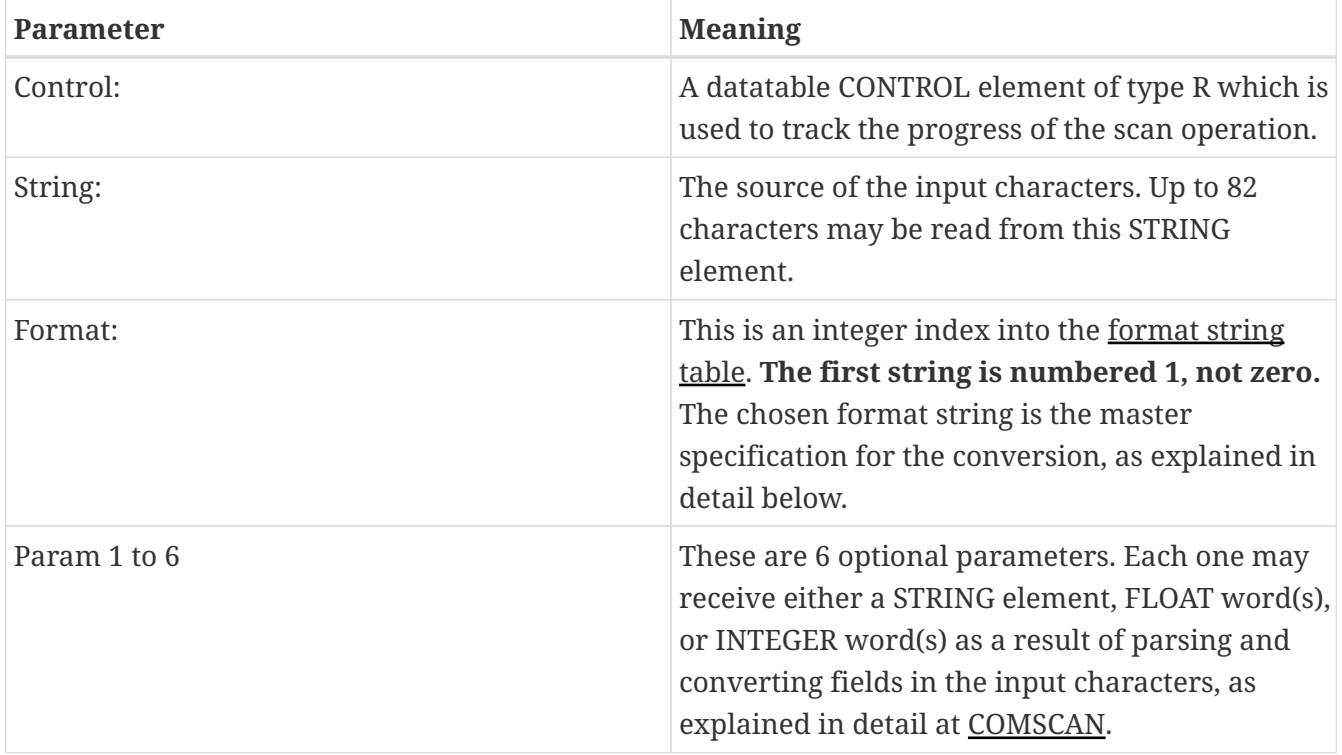

Study the operation of the COMSCAN TLI to better understand how STRSCAN works. They are the same except for the source of the characters.

# <span id="page-39-0"></span>**Chapter 5. Debugging Tips**

This section gives tips on debugging problems with this TLM.

## <span id="page-39-1"></span>**5.1. Enabling Debug Prints**

In the configuration file there is the DEBUG setting. It may be set to 0, 1, or 2 to indicate that you want no, some, or most debugging respectively. Remember a DEBUG value of "0" means no debugging. On version 4.x SoftPLC, all process output from the SoftPLC runtime engine is normally directed to the syslog, because SoftPLC runs as a daemon normally. The syslog can be configured in a number of different ways, but the default uses a small RAM resident FIFO and eventually will run out of space and wrap back around on itself. Rather than reconfiguring the syslog, there is an easier way.

Following is a procedure to get the debugging output into a text file.

- 1. Log into SoftPLC using either a) PUTTY from Windows or b) using ssh from Linux or c) at the command prompt of the SoftPLC system.
- 2. Run this command: # /etc/init.d/softplc.sh stop
- 3. Change into the /SoftPLC/run directory: # cd /SoftPLC/run
- 4. You can run SoftPLC from the command prompt now and redirect its output to an arbitrary file (named out.txt here). We put that file into the RAM disk which is anchored in the /tmp directory. # ./runsplc > /tmp/out.txt
- 5. Let this run for 5-60 seconds, then press control-C. Now you have the output captured in file /tmp/out.txt, each request-response transaction will be captured in that file.
- 6. You can look at the file using the program named "less". # less /tmp/out.txt You can look at this output with the Modbus Specification, and the manual for your Modbus master software in hand. Press ESC when done.
- 7. When done, remember to set debug back to "0", then you can start SoftPLC as a daemon either by a) power cycling the box or b) doing the following: # /etc/init.d/softplc.sh start

## <span id="page-40-0"></span>**Chapter 6. Examples**

### <span id="page-40-1"></span>**6.1. Example 1. COMPRINT of Text with Integers**

All examples below assume the following string table:

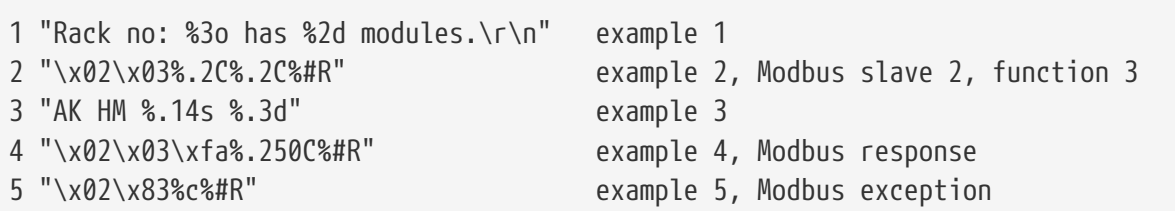

#### <span id="page-40-2"></span>**6.1.1. Example 1. COMPRINT of Text with Integers**

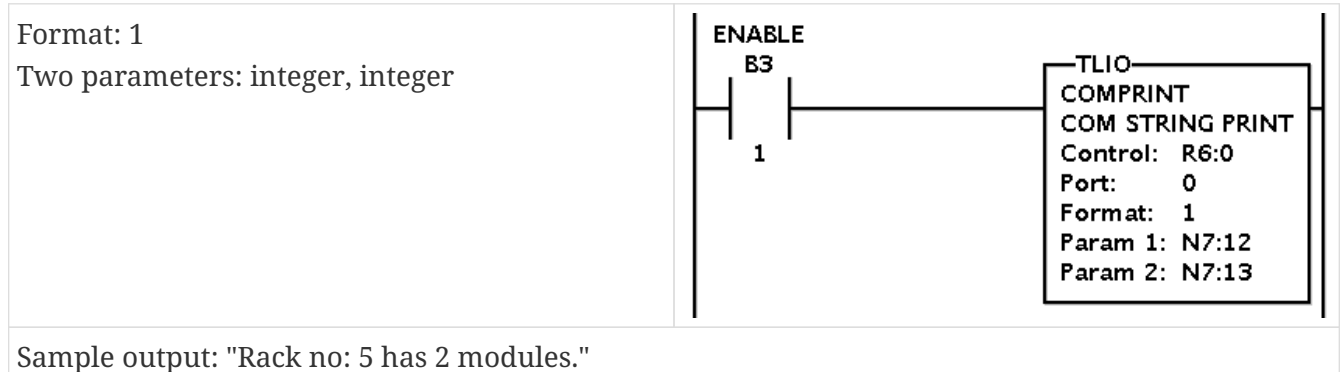

 $\mathbf{i}$ 

Look at our example string table's format string number 1. The trailing carriage return and line feed are not shown in the Sample output because they are not visible characters. There are two conversion specifications and therefore two Params are required, in this case both integers. The first conversion specification is %3o and means print out a field 3 characters wide, pad on the front end with spaces if needed and do it in octal. The second conversion specification is %2d and means print out a field 2 characters wide at least, pad on the front end with spaces if needed and do it in decimal.

### <span id="page-40-3"></span>**6.2. Example 2. COMPRINT of Modbus RTU Query**

In this example binary is printed rather than ASCII, so our format string has hex escapes. The desired [Modbus](http://modbus.org/docs/PI_MBUS_300.pdf) RTU query is *Read Holding Registers*, Modbus function number 3 and intended for slave 2:

+-------+-------+-------+-------+-------+-------+-------+-------+ | 02 | 03 | Ref Hi| Ref Lo| Num Hi| Num Lo| CRC Lo| CRC Hi| +-------+-------+-------+-------+-------+-------+-------+-------+ slave func |<----2 bytes-->|<----2 bytes-->|<----2 bytes-->| The 2 *Ref* bytes are the datatable address starting at 0 (which corresponds to register 40001), in most significant byte first format **(big endian)**. The 2 *Num* bytes are the count of registers to read, in big endian format, with a maximum of 125. The 2 *CRC* bytes are the CRC-16 calculated by preloading with 0xFFFF, not 0, and are output in little endian format.

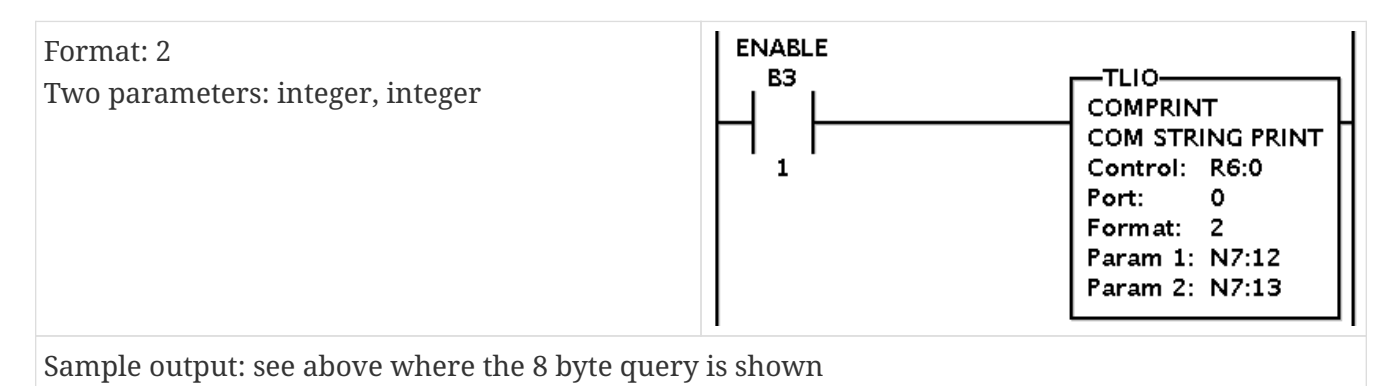

Look at our example string table's format string number 2. The first byte is 0x02 and is the slave id we arbitrarily chose for this example. It could be any slave id and it could also have been created as a result of a %c (single byte) conversion specification. The next byte is hard coded as 0x03, the Modbus function. The next two bytes are a big endian 16 bit binary integer containing the memory address, so %.2C is the conversion specification. The next two bytes are a big endian 16 bit binary number containing the desired register count, so %.2C is the conversion specification. The datatable value for this, Param 2, cannot exceed 125 according to the Modbus specification. The last two bytes are the little endian CRC-16 using 0xFFFF as the CRC preload. To get the 0xFFFF preload, the alternate form specifier # is used in the conversion specification %#R. There is yet a simpler format string possible for this example, and that would be to hard code the Ref and Num words using 4 hex escapes, something that makes more sense if they do not need to be modifiable at runtime. In such a case no Params would be required, since the %#R conversion specification uses no Params itself.

### <span id="page-41-0"></span>**6.3. Example 3. COMSCAN of Text with Integers**

In this example a string is expected on the Port in ASCII. The expected string looks like:

#### AK HM <variableWidthNonWhitespace> NNNCRLF

The AK HM are fixed. The <variableWidthNonWhitespace> is a field that will **not** have whitespace in it. This field's width will vary from 1 to 14 characters. The NNN is a decimal number like "123" and it is at most 3 characters wide. The CRLF are two characters:  $\rm\cdot$  and  $\rm\cdot$  respectively. They are whitespace according to our earlier definition.

8

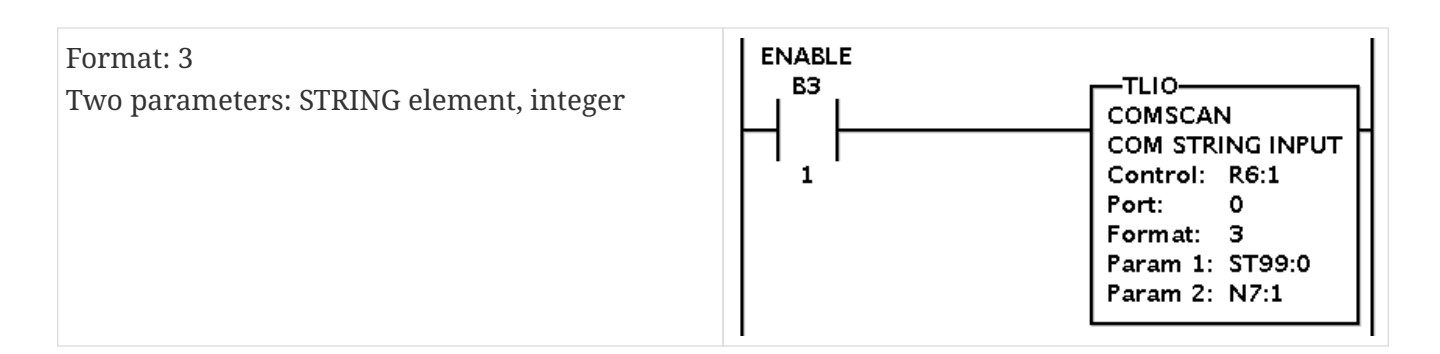

Look at our example string table's format string number 3. The AK HM are fixed and must be matched explicitly. The first conversion specification is %.14s, meaning match and copy a non-whitespace string segment of up to 14 characters into the corresponding Param 1, which **must be** a STRING element. The copying will end at the space character preceding the NNN. The next conversion specification is %.3d, which means expect a decimal integer field (possibly with a leading '-' character) up to 3 digits wide. The end of the NNN field will be marked by whitespace (in this case the CRLF), or by any character after the 3rd decimal digit character because of the *precision* of 3.

**You almost always want to use** *precision* **in your COMSCAN conversion specifications, otherwise matching can erroneously succeed before all the bytes are received on the serial port.**

### <span id="page-42-0"></span>**6.4. Example 4. COMSCAN of Modbus RTU Response**

8

In example 2, COMPRINT was used to send a [Modbus](http://modbus.org/docs/PI_MBUS_300.pdf) query. In this current example, the desired Modbus RTU response is for the *Read Holding Registers* query, Modbus function number 3 and coming back from slave 2:

```
+-------+-------+-------+-------+-------+-------+-------+ +-------+-------+
 | 02 | 03 |# bytes|data0Hi|data0Lo|data1Hi|data1Lo|...| CRC Lo| CRC Hi|
           +-------+-------+-------+-------+-------+-------+-------+ +-------+-------+
                          |<---- 125 words or 250 bytes ----->|
```
For discussion, we'll assume the query asked for 125 registers. Then the # bytes field will be 250 which is 0xFA in hex. COMSCAN is both a matcher and converter. If slave id, function, # bytes, or CRC do not match, then the ER bit is set along with the DN bit. However, the Params can still be modified even on COMSCAN mismatch and failure. **Therefore it is critical to buffer the Params and copy them to a safe useable place when the DN bit is on without the ER bit.**

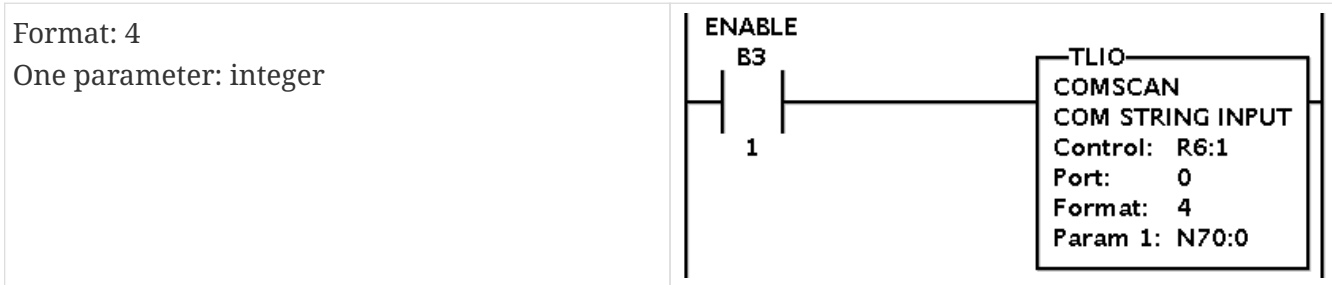

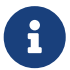

Look at our example string table's format string number 4. The first byte is  $0x02$ and is the slave id we arbitrarily chose for this example. It could be any slave id. The next byte is hard coded as 0x03, the Modbus function. The next byte is 0xFD which is 2 x 125, the byte count. Then comes the conversion specification %. 250C, which means convert 250 bytes in big endian fashion and store the results starting at Param1, with 2 bytes per integer. The last conversion specification is the %#R which is for the CRC-16, preloaded with 0xFFFF and compared little endian to the received bytes at this position. This conversion specification is for matching only, no conversion is stored in any Param, so no Param is required for it.

### <span id="page-43-0"></span>**6.5. Example 5. Simple Modbus RTU Master**

This example is a complete working Modbus RTU master implemented with a COMPRINT and two COMSCANs. The COMPRINT is basically described by example 2. On the serial cable, in response to the COMPRINT one of three results are expected:

- 1. A valid Modbus **response** packet
- 2. A valid Modbus **exception** packet
- 3. Garbage or no response at all

Matching a Modbus response was discussed in example 4, and it requires its own COMSCAN instruction with a taylor made format string. Matching a Modbus exception packet requires another COMSCAN instruction with a different taylor made format string. Because COMSCAN puts back all characters when any part of the matching process fails, this leaves them all available for the next COMSCAN to try and match against. If the second one also fails, any garbage characters can be cleared out of the receive buffer with the COMRCVCLEAR TLI.

The example is available both as a [PDF printout](http://www.softplc.com/usermanuals/comgenius/modbus_example.pdf) and as a binary [SOFTPLC.APP](http://www.softplc.com/usermanuals/comgenius/SOFTPLC.APP) file. You can download either from our website. To use the SOFTPLC.APP file, put it into a new directory like \SoftPLC\app\MODBMAST\ or similar so that TOPDOC NexGen can find it. Acrobat Reader is needed to view the PDF file, and can also be used to print it out to a printer.

This example uses format strings 2, 4, and 5. Format strings 2 and 4 were discussed in examples 2 and 4 respectively. Format string 5 is designed to match an exception response, per the Modbus specification and capture the single byte exception code into the least significant byte of an integer Param.

Please read the PDF file and the rung comments for the full understanding of the program logic.